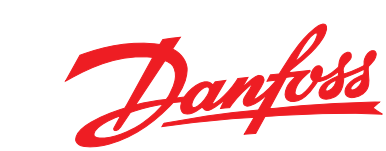

# **Kurzanleitung VLT**® **Micro Drive FC 51**

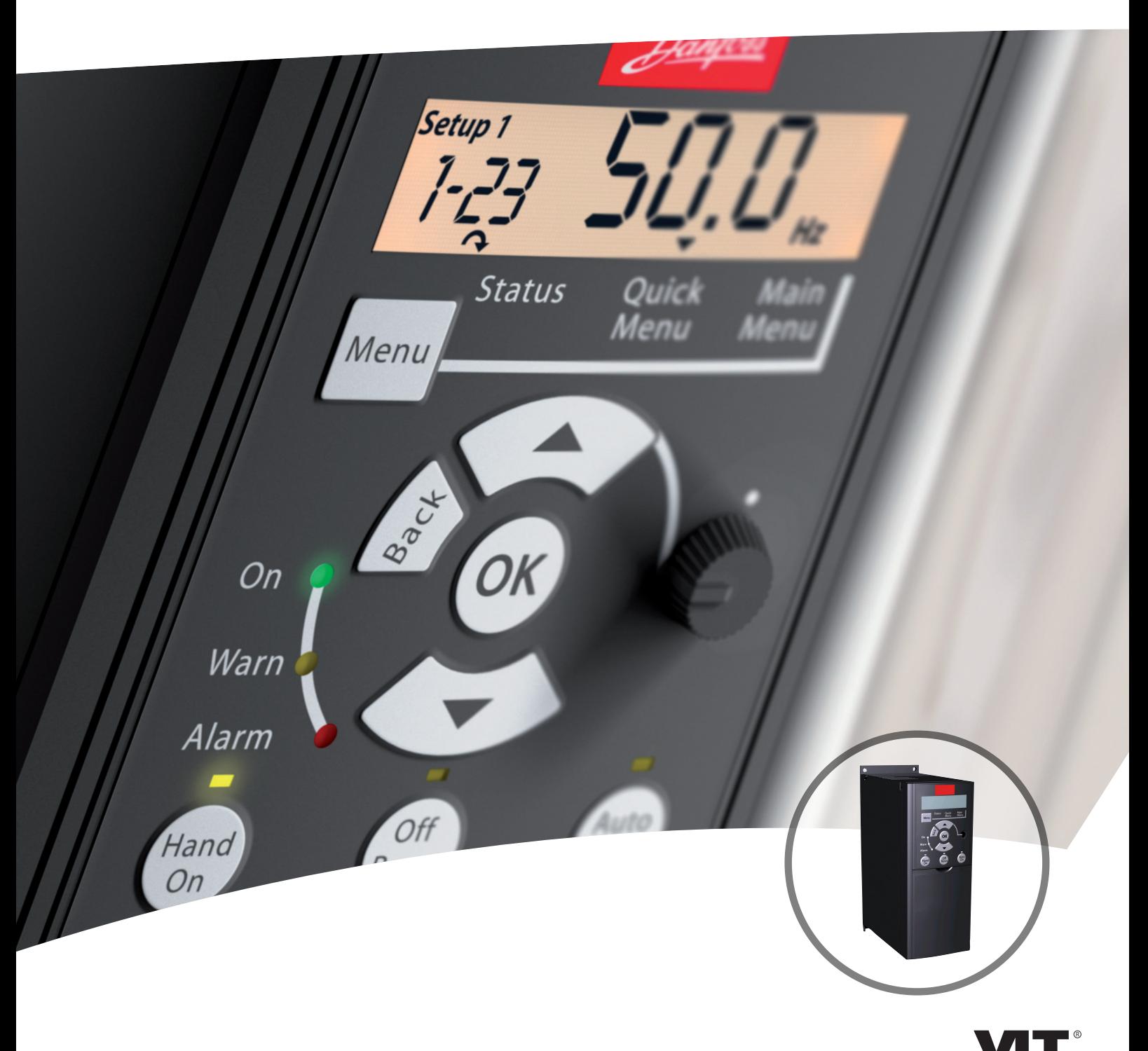

www.danfoss.com/drives

THE REAL DRIVE

**Inhaltsverzeichnis Kurzanleitung**

### **Inhaltsverzeichnis**

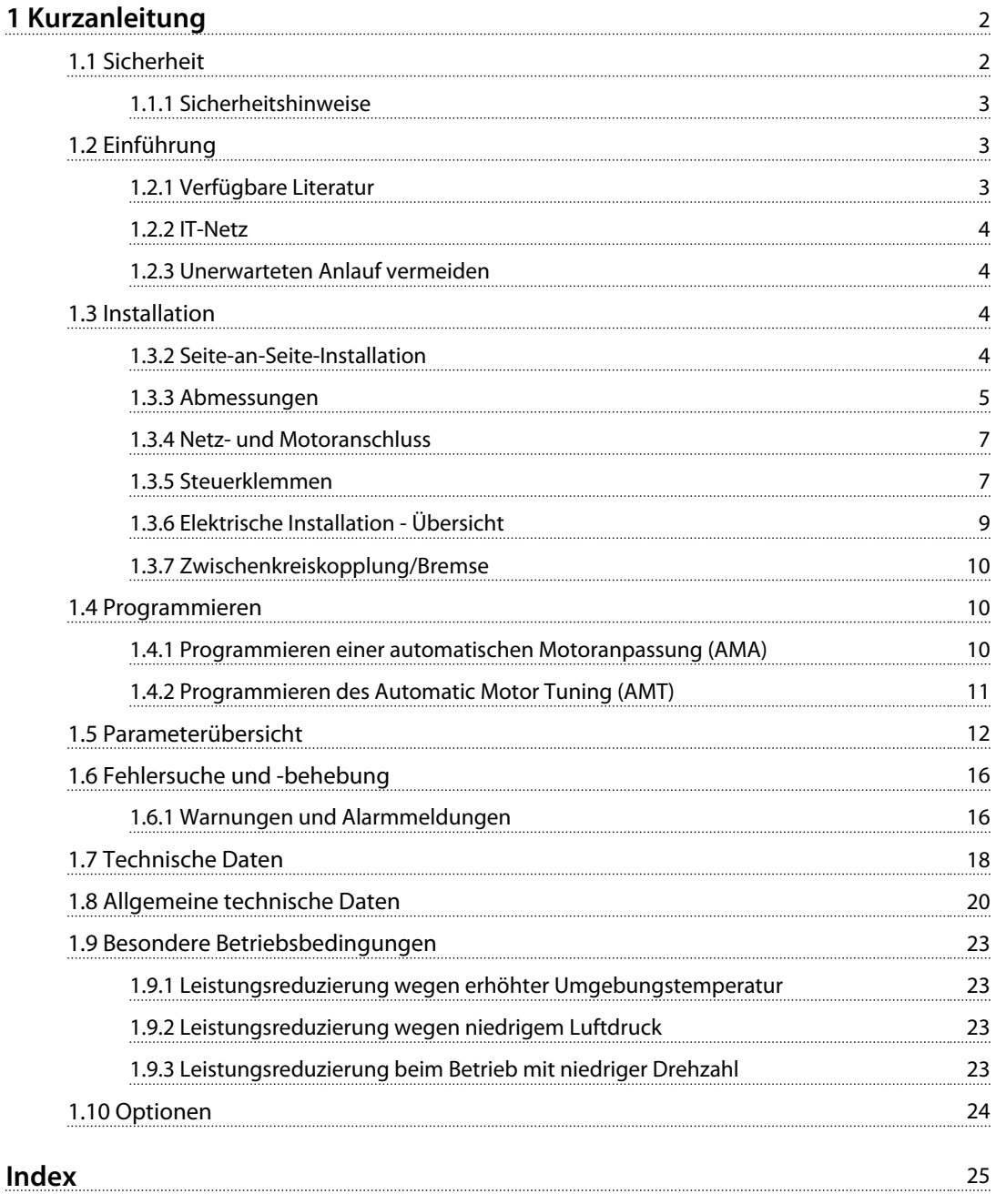

<span id="page-3-0"></span>**1 1**

Danfoss

### 1 Kurzanleitung

1.1 Sicherheit

## **WARNUNG**

#### **HIGH VOLTAGE**

**Frequency converters contain high voltage when connected to AC mains input power. Failure to perform installation, start-up, and maintenance by qualified personnel could result in death or serious injury.**

**• Installation, start-up, and maintenance must be performed by qualified personnel only.**

### **AWARNUNG**

#### **UNERWARTETER ANLAUF**

**Bei Anschluss des Frequenzumrichters an die Netzversorgung kann der Motor jederzeit anlaufen. Dies kann zu Beschädigungen der Geräte bzw. zu Sachschäden, zu schweren Verletzungen oder sogar zum Tod führen. Der Motor kann über einen externen Schalter, einen seriellen Busbefehl, ein Sollwertsignal, über ein LCP, LOP oder einen quittierten Fehlerzustand anlaufen.**

- **1. Ist ein unerwarteter Anlauf des Motors gemäß den Bestimmungen zur Personensicherheit unzulässig, trennen Sie den Frequenzumrichter vom Netz.**
- **2. Drücken Sie [Off/Reset] am LCP, bevor Sie Parameter programmieren.**
- **3. Frequenzumrichter, Motor und alle angetriebenen Geräte müssen betriebsbereit sein, wenn der Frequenzumrichter an die Netzversorgung angeschlossen ist.**

## **WARNUNG**

#### **ENTLADUNGSZEIT**

**Der Frequenzumrichter verfügt über Zwischenkreiskondensatoren, die auch bei abgeschaltetem Frequenzumrichter geladen bleiben können. Das Nichteinhalten der angegebenen Wartezeit nach dem Trennen der Stromversorgung vor Wartungs- oder Reparaturarbeiten kann zum Tod oder zu schweren Verletzungen führen.**

- **1. Stoppen Sie den Motor.**
- **2. Trennen Sie die Netzversorgung, alle Permanentmagnet-Motoren und alle externen DC-Zwischenkreisversorgungen, einschließlich externer Batterie-, USV- und DC-Zwischenkreisverbindungen mit anderen Frequenzumrichtern.**
- **3. Führen Sie Wartungs- oder Reparaturarbeiten erst nach vollständiger Entladung der Kondensatoren durch. Die entsprechende Wartezeit finden Sie in** *Tabelle 1.1***.**

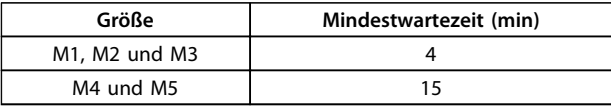

#### **Tabelle 1.1 Entladungszeit**

#### **Erdableitstrom (>3,5 mA)**

Beachten Sie die nationalen und regionalen Bestimmungen zur Schutzerdung von Geräten mit einem Ableitstrom  $> 3.5$  mA.

Die Frequenzumrichtertechnologie ist mit häufigen Schaltvorgängen bei hoher Leistung verbunden. Dies erzeugt einen Ableitstrom in der Erdverbindung. Ein Fehlerstrom im Frequenzumrichter an den Ausgangsleistungsklemmen kann eine Gleichstromkomponente enthalten, die die Filterkondensatoren laden und einen transienten Erdstrom verursachen kann. Der Ableitstrom gegen Erde hängt von verschiedenen Faktoren bei der Systemkonfiguration ab, wie EMV-Filter, abgeschirmte Motorkabel und Leistung des Frequenzumrichters.

<span id="page-4-0"></span>EN 61800-5-1 (Produktnorm für Elektrische Leistungsantriebssysteme mit einstellbarer Drehzahl) stellt besondere Anforderungen, wenn der Erdableitstrom 3,5 mA übersteigt. Die Erdverbindung muss auf eine der folgenden Arten verstärkt werden:

- **•** Erdungskabel mit einem Durchmesser von min.  $10 \text{ mm}^2$ .
- **•** Zwei getrennt verlegte Erdungskabel, die die vorgeschriebenen Maße einhalten.

Weitere Informationen in EN 60364-5-54 § 543.7.

#### **Fehlerstromschutzschalter**

Wenn Fehlerstromschutzschalter (RCD), auch als Erdschlusstrennschalter bezeichnet, zum Einsatz kommen, sind die folgenden Anforderungen einzuhalten:

- 1. Verwenden Sie netzseitig nur allstromsensitive Fehlerschutzschalter (Typ B).
- 2. Verwenden Sie RCD mit Einschaltverzögerung, um Fehler durch transiente Erdströme zu vermeiden.
- 3. Bemessen Sie RCD in Bezug auf Systemkonfiguration und Umgebungsbedingungen.

#### **Thermischer Motorschutz**

Der Motorüberlastschutz ist durch Einstellung von Parameter *1-90 Thermischer Motorschutz* auf *[4] ETR Alarm 1* möglich. Für den nordamerikanischen Markt: Die implementierte ETR-Funktion beinhaltet Motorüberlastungsschutz der Klasse 20 gemäß NEC.

#### **Installation in großen Höhenlagen**

Bei Höhenlagen über 2.000 m über NN ziehen Sie bitte Danfoss zu PELV (Schutzkleinspannung - Protective extra low voltage) zurate.

#### 1.1.1 Sicherheitshinweise

- **•** Stellen Sie sicher, dass der Frequenzumrichter über einen ordnungsgemäßen Erdungsanschluss verfügt.
- **•** Entfernen Sie keine Netzanschlüsse, Motoranschlüsse oder anderen Leistungsanschlüsse, während der Frequenzumrichter an die Stromversorgung angeschlossen ist.
- **•** Schützen Sie die Benutzer vor der Versorgungsspannung.
- **•** Schützen Sie den Motor gemäß den einschlägigen Vorschriften gegen Überlast.
- **•** Der Erdableitstrom übersteigt 3,5 mA.
- **•** Sie können die Taste [Off/Reset] nicht als Sicherheitsschalter benutzen. Sie trennt den Frequenzumrichter nicht vom Netz.
- 1.2 Einführung
- 1.2.1 Verfügbare Literatur

### *HINWEIS*

**Diese Kurzanleitung enthält grundlegende Informationen zur Installation und zum Betrieb des Frequenzumrichters.**

Wenn weitere Informationen benötigt werden, kann die nachstehende Literatur hier heruntergeladen werden: *[www.danfoss.com/BusinessAreas/DrivesSolutions/Documen](http://www.danfoss.com/BusinessAreas/DrivesSolutions/Documentations.)[tations.](http://www.danfoss.com/BusinessAreas/DrivesSolutions/Documentations.)*

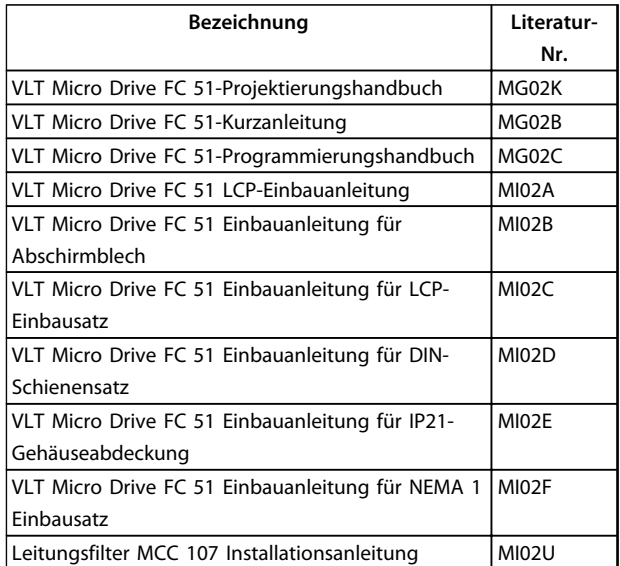

**Tabelle 1.2 Verfügbare Literatur**

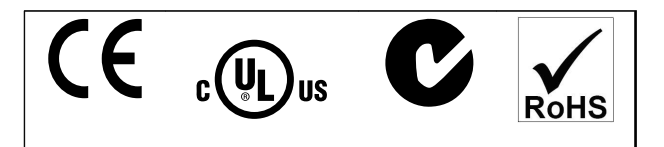

**Tabelle 1.3 Zulassungen**

Der Frequenzumrichter erfüllt die Anforderungen der UL508C bezüglich des thermischen Gedächtnisses. Weitere Informationen können Sie dem Abschnitt *Thermischer Motorschutz* im *Projektierungshandbuch* entnehmen.

Danfoss

### 1.2.2 IT-Netz

### *HINWEIS*

#### **IT-Netz**

<span id="page-5-0"></span>**1 1**

**Installation an isolierter Netzstromquelle, d. h. IT-Netzen. Max. zulässige Versorgungsspannung bei Netzanschluss: 440 V.**

Danfoss bietet als Option Netzfilter für verbesserte Reduzierung von Oberwellen an.

#### 1.2.3 Unerwarteten Anlauf vermeiden

Während der Frequenzumrichter an das Netz angeschlossen ist, können Sie den Motor über digitale Befehle, Busbefehle, Sollwerte oder über das LCP oder LOP starten/stoppen.

- **•** Ist ein unerwarteter Anlauf des Motors gemäß den Bestimmungen zur Personensicherheit unzulässig, trennen Sie den Frequenzumrichter vom Netz.
- **•** Um einen unerwarteten Anlauf zu vermeiden, betätigen Sie vor dem Ändern von Parametern immer die Taste [Off/Reset].

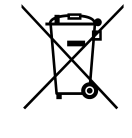

Sie dürfen Geräte mit elektrischen Bauteilen nicht zusammen mit dem Hausmüll entsorgen. Sie müssen sie separat mit Elektro- und Elektronik-Altgeräten gemäß den lokalen Bestimmungen und den aktuell gültigen Gesetzen entsorgen.

#### 1.3 Installation

#### 1.3.1 Vor der Ausführung von Reparaturarbeiten

- 1. Trennen Sie den FC51 vom Netz (und der externen DC-Versorgung, falls vorhanden).
- 2. 4 Minuten (M1, M2 und M3) bzw. 15 Minuten (M4 und M5) warten, bis sich die Zwischenkreisdrosseln entladen haben. Siehe *[Tabelle 1.1](#page-3-0)*.
- 3. DC-Zwischenkreisklemmen und Bremsklemmen (falls vorhanden) abklemmen.
- 4. Ziehen Sie das Motorkabel ab.

### 1.3.2 Seite-an-Seite-Installation

Der Frequenzumrichter kann bei allen Geräten in Schutzart IP20 nebeneinander montiert werden. Für ausreichende Luftzirkulation zur Kühlung müssen jedoch über und unter dem Frequenzumrichter ca. 100 mm Platz gehalten werden. Einzelheiten zu den Nennwerten der Umgebungsbedingungen des Frequenzumrichters entnehmen Sie *[Kapitel 1.7 Technische Daten](#page-19-0)*.

### <span id="page-6-0"></span>1.3.3 Abmessungen

Eine Bohrschablone ist auf der Verpackung enthalten.

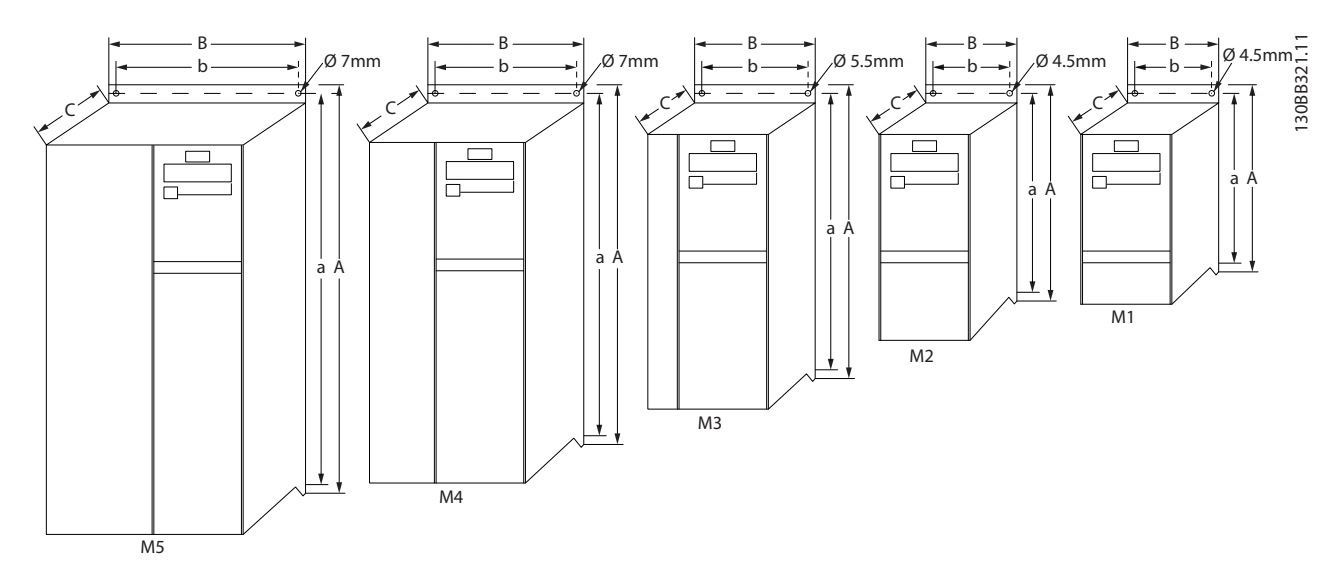

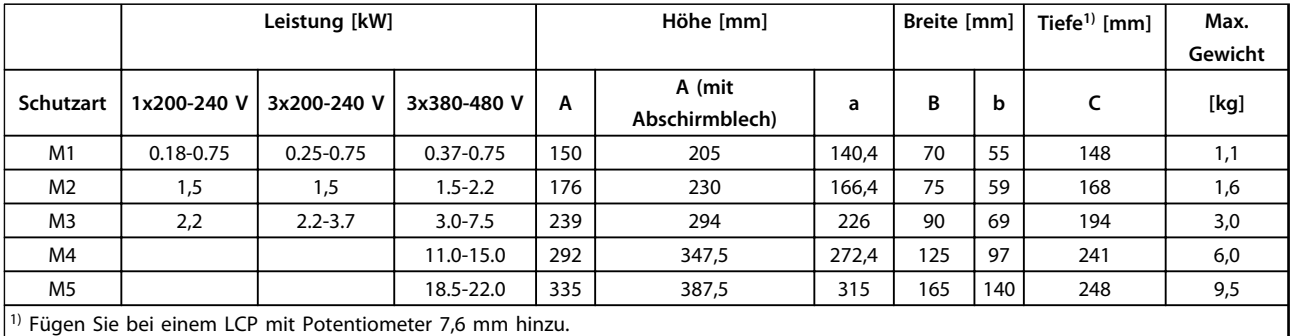

**Abbildung 1.1 Abmessungen**

### *HINWEIS*

**Befolgen Sie stets die nationalen und lokalen Vorschriften zum Kabelquerschnitt und zur Umgebungstemperatur. Grundsätzlich wird der Einsatz von Kupferleitern (60-75** °**C) empfohlen.**

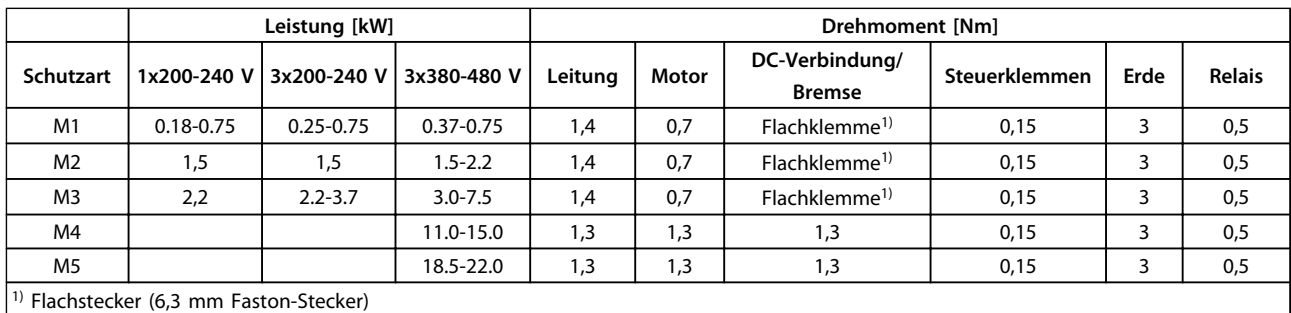

**Tabelle 1.4 Anziehen von Klemmen**

<span id="page-7-0"></span>**1 1**

Danfoss

#### **Schutz von Nebenstromkreisen**

Zum Schutz der Anlage vor elektrischen Gefahren und Bränden müssen alle Abzweige in einer Installation, Schaltvorrichtungen, Maschinen usw. in Übereinstimmung mit den nationalen/internationalen Vorschriften mit einem Kurzschluss- und Überstromschutz versehen sein.

#### **Kurzschluss-Schutz**

Danfoss empfiehlt die Verwendung der in den nachstehenden Tabellen aufgeführten Sicherungen, um Servicepersonal und Geräte im Fall eines internen Defekts im Frequenzumrichter oder eines Kurzschlusses im DC-Zwischenkreis zu schützen. Der Frequenzumrichter gewährleistet einen vollständigen Kurzschlussschutz am Motor- oder Bremsenausgang.

#### **Überspannungsschutz**

Sorgen Sie für einen Überlastschutz , um eine Überhitzung der Kabel in der Anlage auszuschließen. Der Überspannungsschutz muss stets gemäß den nationalen Vorschriften ausgeführt werden. Die Sicherungen müssen für den Schutz eines Kreislaufs ausgelegt sein, der imstande ist, höchstens 100.000 Aeff (symmetrisch), 480 V max. zu liefern.

#### **Keine UL-Übereinstimmung**

Wenn keine Übereinstimmung mit der UL/cUL-Zulassung bestehen muss, empfiehlt Danfoss die Wahl der Sicherungen in *Tabelle 1.5*, um Übereinstimmung mit EN50178/IEC61800-5-1 sicherzustellen:

Im Falle einer Fehlfunktion kann die Nichtbeachtung der Empfehlung zu Schäden am Frequenzumrichter führen.

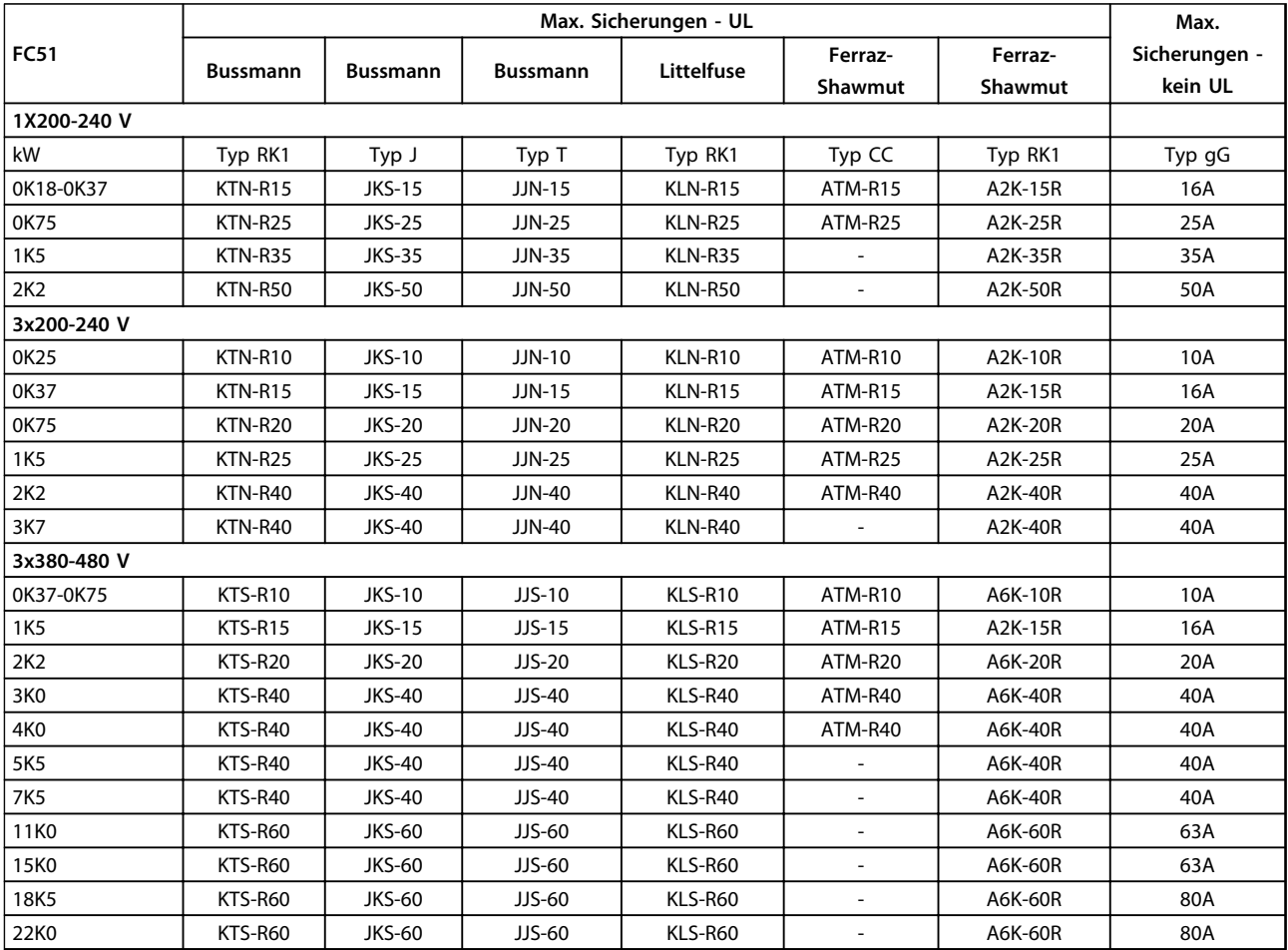

**Tabelle 1.5 Sicherungen**

### <span id="page-8-0"></span>1.3.4 Netz- und Motoranschluss

Der Frequenzumrichter kann alle dreiphasigen Standard-Asynchronmotoren betreiben.

Der Frequenzumrichter ist für den Anschluss von Netz-/ Motorkabeln mit einem maximalen Querschnitt von 4 mm<sup>2</sup> /10 AWG (M1, M2 und M3) bzw. 16 mm<sup>2</sup> /6 AWG (M4 und M5). ausgelegt.

- **•** Ein abgeschirmtes Motorkabel verwenden, um die Anforderungen der EMV-Richtlinie einzuhalten. Kabel an Abschirmblech und Metall am Motor anschließen.
- **•** Das Motorkabel muss möglichst kurz sein, um Störungen und Ableitströme auf ein Minimum zu beschränken.
- **•** Weitere Informationen zur Montage des Abschirmblechs finden Sie in der Anleitung für *VLT Micro FC 51 Abschirmblech und Montageplatte*.
- **•** Siehe auch EMV-gerechte Installation im *Projektierungshandbuch*.
- 1. Schließen Sie die Erdleitungen an der Schutzerdungsklemme an.
- 2. Schließen Sie die Motorleitungen an die Klemmen U, V und W an.
- 3. Stecken Sie die Leiter der Netzversorgung in die Klemmen L1/L, L2 und L3/N (3 Phasen) oder L1/L und L3/N (1 Phase) ein und ziehen Sie diese fest.

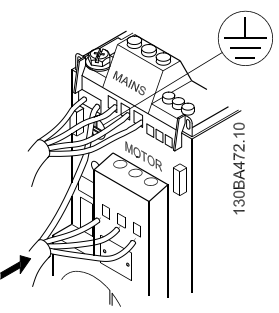

**Abbildung 1.2 Befestigung von Erdkabel, Netz- und Motorkabeln**

### 1.3.5 Steuerklemmen

Alle Klemmen für die Steuerkabel befinden sich unter der Klemmenabdeckung vor dem Frequenzumrichter. Entfernen Sie diese Klemmenabdeckung mit Hilfe eines Schraubendrehers.

### *HINWEIS*

**Auf der Rückseite der Klemmenabdeckung befindet sich ein Überblick über die Steuerklemmen und Schalter. Die Schalter dürfen nur betätigt werden, wenn der Frequenzumrichter spannungsfrei geschaltet ist.** *6-19 Klemme 53 Funktion* **muss entsprechend der Position des Schalters 4 eingestellt werden.**

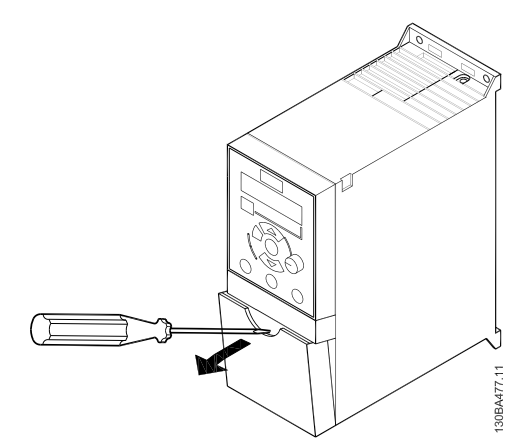

**Abbildung 1.3 Entfernen der Klemmenabdeckung**

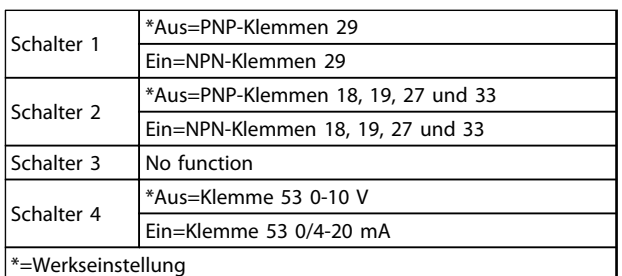

**Tabelle 1.6 Einstellungen für Schalter S200 1-4**

Danfoss

130BA474.10

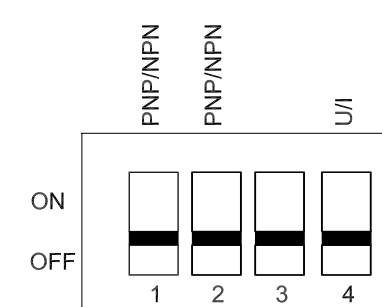

**Abbildung 1.4 S200-Schalter 1-4**

*Abbildung 1.5* zeigt alle Steuerklemmen des Frequenzumrichters. Durch Anlegen eines Startbefehls (Klemme 18) und eines Analogsollwerts (Klemme 53 oder 60) versetzen Sie den Frequenzumrichter in den Betriebszustand.

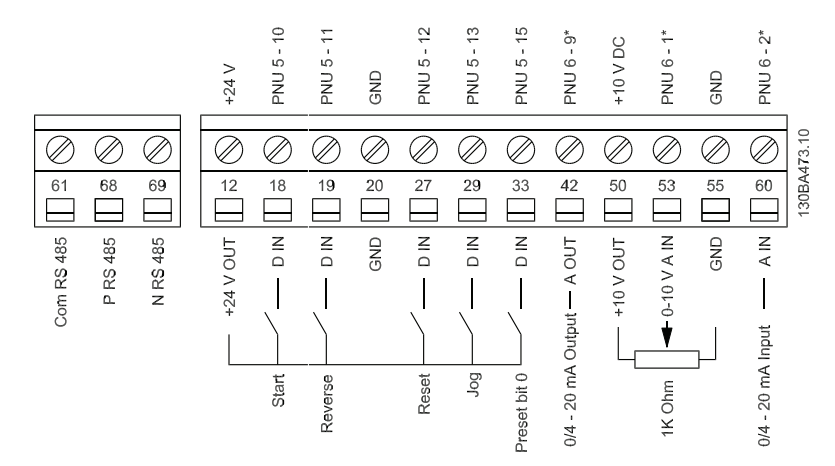

**Abbildung 1.5 Übersicht von Steuerklemmen in PNP-Konfiguration und Werkseinstellung**

Danfoss

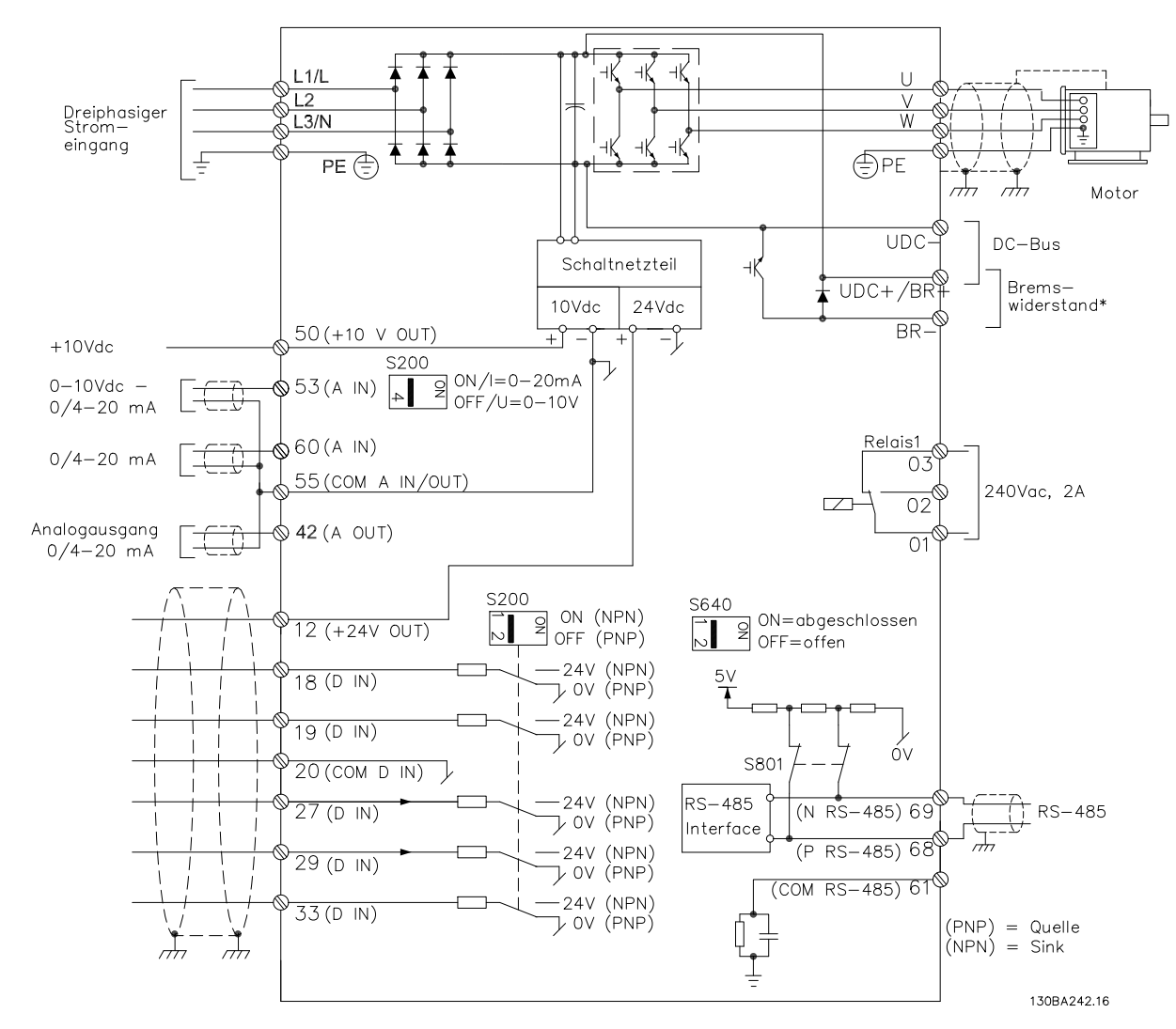

### <span id="page-10-0"></span>1.3.6 Elektrische Installation - Übersicht

**Abbildung 1.6 Diagramm mit allen elektrischen Anschlüssen**

\* Bremse (BR+ und BR-) für Baugröße M1 nicht zutreffend.

Bremswiderstände sind bei Danfoss erhältlich.

Eine Verbesserung des Leistungsfaktors und der EMV-Leistung ist durch Einbau optionaler Danfoss-Netzfilter möglich. Danfoss-Leistungsfilter können ebenfalls zur Zwischenkreiskopplung eingesetzt werden.

### <span id="page-11-0"></span>1.3.7 Zwischenkreiskopplung/Bremse

Verwenden Sie für DC-Zwischenkreise (Zwischenkreiskopplung und Bremse) isolierte, für

Hochspannungsanwendungen geeignete 6,3-mm-Faston-Stecker.

Weitere Informationen erhalten Sie bei Danfoss oder in der *Anleitung MI50N* für die Zwischenkreiskopplung bzw. in der *Anleitung MI90F* für die Bremse.

#### **Zwischenkreiskopplung**

Die Klemmen -UDC und +UDC/+BR verbinden.

#### **Bremse**

Verbinden Sie die Klemmen -BR und +UDC/+BR (nicht zutreffend für Baugröße M1).

### *HINWEIS*

**Spannungen bis 850 V DC können zwischen den Klemmen +UDC/+BR und -UDC auftreten. Nicht kurzschlussgeschützt.**

#### 1.4 Programmieren

1.4.1 Programmieren einer automatischen Motoranpassung (AMA)

Detaillierte Informationen zum Programmieren enthält das *Programmierhandbuch VLT Micro Drive FC 51*.

### *HINWEIS*

**Der Frequenzumrichter kann nach der Installation der Konfigurationssoftware MCT-10 per Computer über eine RS485-Schnittstelle (Com-Port) programmiert werden. Diese Software kann über die Bestellnummer 130B1000 bestellt oder von der Danfoss-Website heruntergeladen werden:** *[www.danfoss.com/BusinessAreas/DrivesSolutions/](http://www.danfoss.com/BusinessAreas/DrivesSolutions/softwaredownload) [softwaredownload](http://www.danfoss.com/BusinessAreas/DrivesSolutions/softwaredownload)*

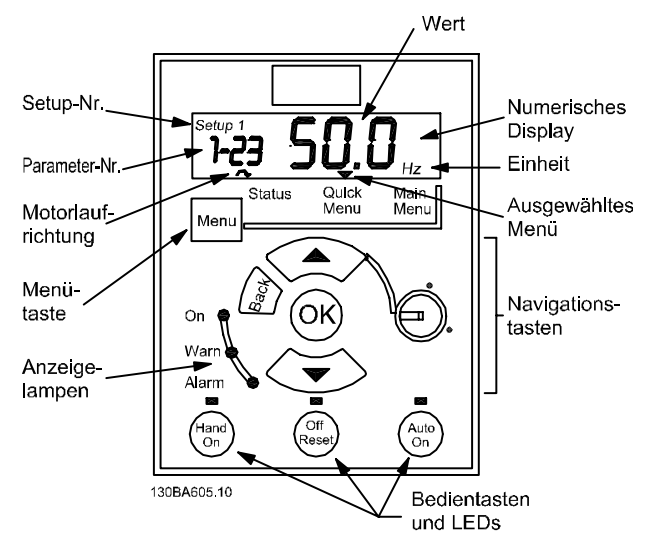

**Abbildung 1.7 Beschreibung der LCP-Tasten und des Displays**

Über die [Menu]-Taste können Sie eines der folgenden Menüs auswählen:

#### **Status** Nur für Anzeigen.

#### **Quick Menu**

Zum Zugriff auf Quick-Menüs 1 bzw. 2.

#### **Hauptmenü**

Zum Programmieren sämtlicher Parameter.

#### **Navigationstasten**

**[Back]:** Bringt Sie zum vorherigen Schritt oder zur vorherigen Ebene in der Navigationsstruktur zurück. **[**▲**] [**▼**]:** Für den Wechsel zwischen Parametergruppen, Parametern und innerhalb von Parametern. **[OK]:** Für die Parameterauswahl und die Annahme von Änderungen an Parametereinstellungen.

Drücken von [OK] für mehr als 1 s ruft den Modus *Einstellen* auf. Im Modus Einstellen können Sie schnelle Einstellungen vornehmen, indem Sie die Tasten [▲] [▼] zusammen mit [OK] drücken.

Drücken Sie [▲] [▼] zum Ändern von Werten. Drücken Sie [OK], um schnell die Ziffernstellen zu wechseln.

Drücken Sie zum Verlassen des Modus *Einstellen* erneut [OK] für mehr als 1 s, um die Änderungen zu speichern, oder [Back], um die Änderungen nicht zu speichern.

#### <span id="page-12-0"></span>**Bedientasten**

Eine gelbe Leuchte über den Bedientasten zeigt an, welche Taste aktiv ist.

**[Hand on]:** Startet den Motor und ermöglicht die Steuerung des Frequenzumrichters über die LCP-Bedieneinheit.

**[Off/Reset]:** Der Motor wird angehalten, außer er befindet sich im Alarmmodus. In diesem Fall wird der Motor zurückgesetzt.

**[Auto on]:** Der Frequenzumrichter wird entweder über Steuerklemmen oder per serieller Kommunikation gesteuert.

**[Potentiometer] (LCP12):** Abhängig vom Modus, in dem der Frequenzumrichter ausgeführt wird, arbeitet das Potentiometer in zwei verschiedenen Funktionsweisen. Im automatischen Modus dient der Potentiometer als zusätzlicher programmierbarer Analogeingang. Im Hand on-Modus steuert das Potentiometer den lokalen Sollwert.

### 1.4.2 Programmieren des Automatic Motor Tuning (AMT)

Die Durchführung des AMT wird ausdrücklich empfohlen, da hierdurch die elektrischen Motorparameter gemessen werden können, um die Kompatibilität zwischen dem Frequenzumrichter und dem Motor zu optimieren.

- **•** Der Frequenzumrichter erstellt zur Regelung des erzeugten Motorstroms ein mathematisches Motormodell, wodurch die Motorleistung verbessert werden kann.
- **•** Führen Sie dieses Verfahren bei kaltem Motor durch, um das beste Ergebnis zu erzielen. Verwenden Sie zur Durchführung des AMT das numerische LCP (NLCP). Es gibt zwei AMT-Modi für Frequenzumrichter.

#### **Modus 1**

- 1. Öffnen Sie das Hauptmenü.
- 2. Navigieren Sie zu Parametergruppe 1-\*\* Motor/ Last.
- 3. Drücken Sie [OK].
- 4. Stellen Sie die Motorparameter in der Parametergruppe *1-2\* Motordaten* mit Hilfe der Daten vom Typenschild ein.
- 5. Navigieren Sie zu *1-29 Autom. Motoranpassung*.
- 6. Drücken Sie [OK].
- 7. Wählen Sie *[2] Reduz. Anpassung.*
- 8. Drücken Sie [OK].
- 9. Der Test wird automatisch durchgeführt und zeigt an, wenn er beendet ist.

#### **Modus 2**

- 1. Öffnen Sie das Hauptmenü.
- 2. Navigieren Sie zu Parametergruppe 1-\*\* Motor/ Last.
- 3. Drücken Sie [OK].
- 4. Stellen Sie die Motorparameter in der Parametergruppe *1-2\* Motordaten* mit Hilfe der Daten vom Typenschild ein.
- 5. Navigieren Sie zu *1-29 Autom. Motoranpassung.*
- 6. Drücken Sie [OK].
- 7. Wählen Sie *[3] Complete AMT with Rotating motor.*
- 8. Drücken Sie [OK].
- 9. Der Test wird automatisch durchgeführt und zeigt an, wenn er beendet ist.

### *HINWEIS*

**In Betriebsart 2 dreht sich der Rotor während der automatischen Motoranpassung (AMT). Während dieses Vorgangs darf die Last am Motor nicht erhöht werden.**

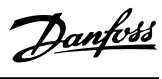

**1 1**

<span id="page-13-0"></span>**1 1**

### 1.5 Parameterübersicht

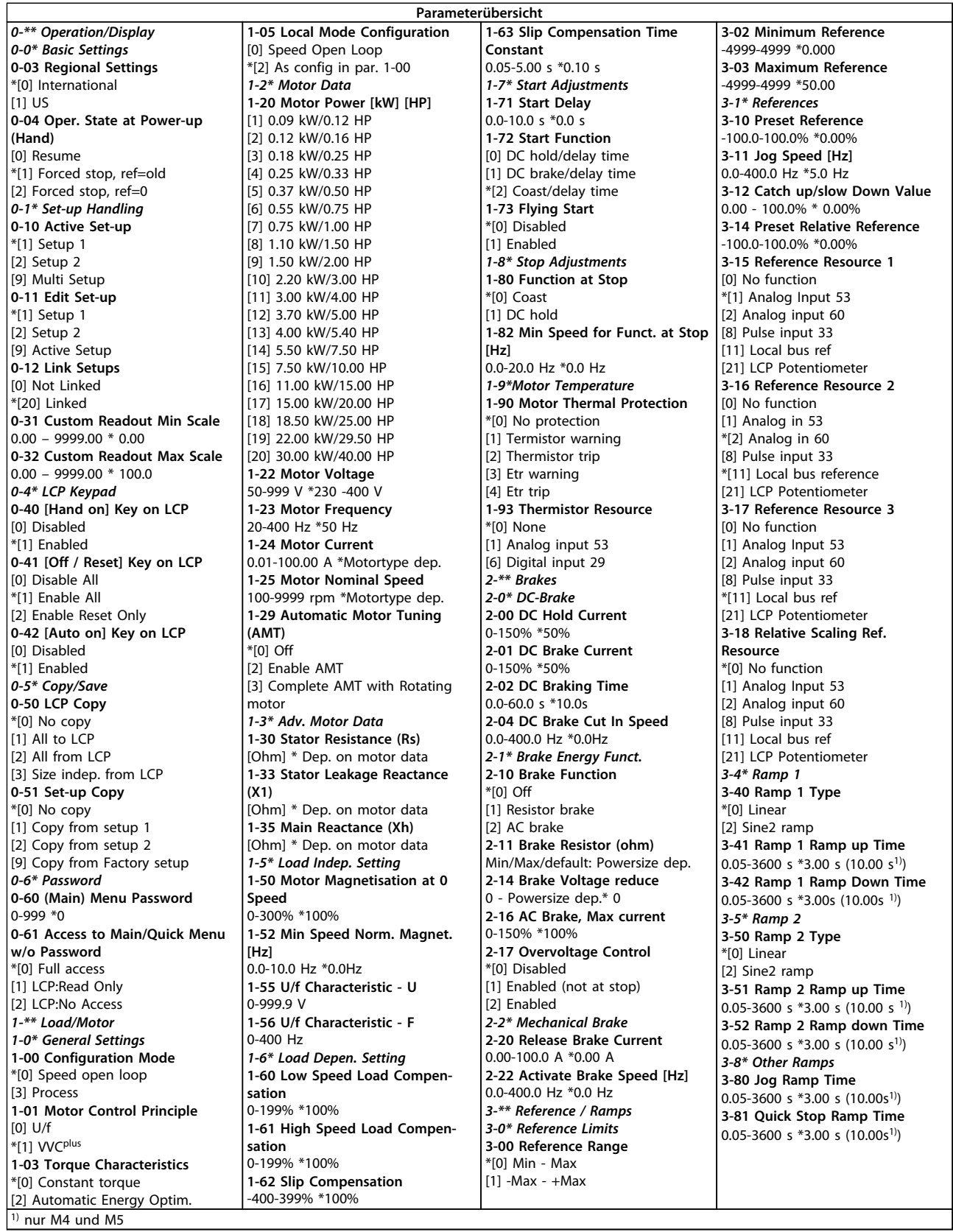

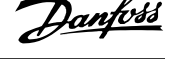

<span id="page-14-0"></span>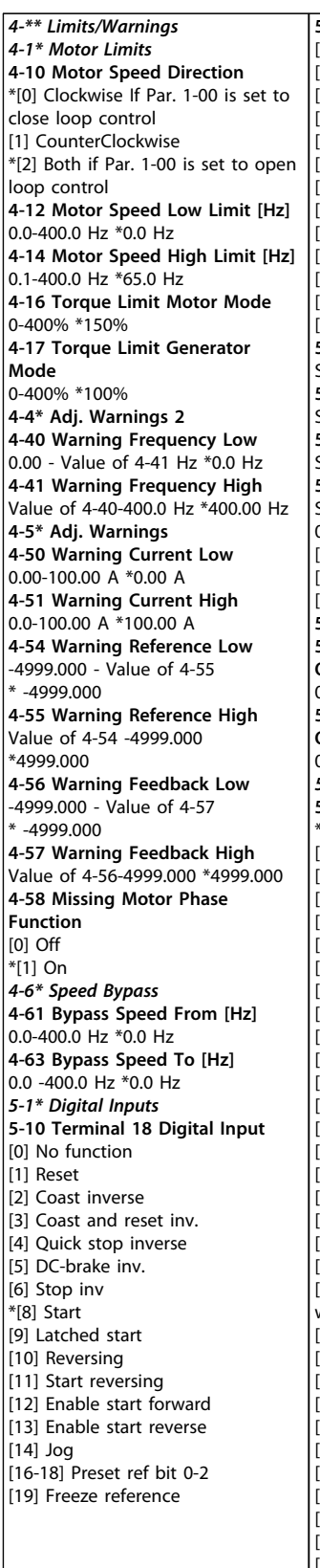

**5-10 Terminal 18 Digital Input** [20] Freeze output [21] Speed up [22] Speed down [23] Setup select bit 0 [28] Catch up [29] Slow down [34] Ramp bit 0 [60] Counter A (up) -<br>[61] Counter A (down) [62] Reset counter A [63] Counter B (up) [64] Counter B (down) [65] ResetCounter B **5-11 Terminal 19 Digital Input** Siehe Par. 5-10. \* [10] Reversing **5-12 Terminal 27 Digital Input** Siehe Par. 5-10. \* [1] Reset **5-13 Terminal 29 Digital Input** Siehe Par. 5-10. \* [14] Jog **5-15 Terminal 33 Digital Input** Siehe Par. 5-10. \* [16] Preset ref bit 0 [26] Precise Stop Inverse .<br>[27] Start, Precise Stop -<br>[32] Pulse Input **5-3\* Digital Outputs 5-34 On Delay, Terminal 42 Digital Output**  $0.00 - 600.00 s * 0.01 s$ **5-35 Off Delay, Terminal 42 Digital Output**  $0.00 - 600.00$  s  $*$  0.01 s *5-4\* Relays* **5-40 Function Relay** \*[0] No operation [1] Control ready [2] Drive ready [3] Drive ready, Remote [4] Enable / No warning . .<br>[5] Drive running [6] Running / No warning [7] Run in range / No warning [8] Run on ref / No warning [9] Alarm [10] Alarm or warning [12] Out of current range [13] Below current, low [14] Above current, high [16] Below frequency, low [17] Above frequency, high [19] Below feedback, low [20] Above feedback, high [21] Thermal warning [22] Ready, No thermal warning [23] Remote ready, No thermal warning [24] Ready, Voltage ok .<br>[25] Reverse .<br>[26] Bus ok .<br>[28] Brake,NoWarn [29] Brake ready/NoFault [30] BrakeFault (IGBT) [32] Mech.brake control -<br>[36] Control word bit 11 [41] Below reference, low [42] Above reference, high [51] Local ref. active

**5-40 Function Relay** [52] Remote ref. active [53] No alarm [54] Start cmd active [55] Running reverse [56] Drive in hand mode [57] Drive in auto mode [60-63] Comparator 0-3 [70-73] Logic rule 0-3 [81] SL digital output B **5-41 On Delay, Relay** 0.00-600.00 s \*0.01 s **5-42 Off Delay, Relay** 0.00-600.00 s \*0.01 s *5-5\* Pulse Input* **5-55 Terminal 33 Low Frequency** 20-4999 Hz \*20 Hz **5-56 Terminal 33 High Frequency** 21-5000 Hz \*5000 Hz **5-57 Term. 33 Low Ref./Feedb. Value** -4999-4999 \*0.000 **5-58 Term. 33 High Ref./Feedb. Value** -4999-4999 \*50.000 *6-\*\* Analog In/Out 6-0\* Analog I/O Mode* **6-00 Live Zero Timeout Time** 1-99 s \*10 s **6-01 Live Zero TimeoutFunction** \*[0] Off [1] Freeze output [2] Stop [3] Jogging [4] Max speed [5] Stop and trip *6-1\* Analog Input 1* **6-10 Terminal 53 Low Voltage** 0.00-9.99 V \*0.07 V **6-11 Terminal 53 High Voltage** 0.01-10.00 V \*10.00 V **6-12 Terminal 53 Low Current** 0.00-19.99 mA \*0.14 mA **6-13 Terminal 53 High Current** 0.01-20.00 mA \*20.00 mA **6-14 Term. 53 Low Ref./Feedb. Value** -4999-4999 \*0.000 **6-15 Term. 53 High Ref./Feedb. Value** -4999-4999 \*50.000 **6-16 Terminal 53 Filter Time Constant** 0.01-10.00 s \*0.01 s **6-19 Terminal 53 mode** \*[0] Voltage mode [1] Current mode

*6-2\* Analog Input 2* **6-22 Terminal 60 Low Current** 0.00-19.99 mA \*0.14 mA **6-23 Terminal 60 High Current** 0.01-20.00 mA \*20.00 mA **6-24 Term. 60 Low Ref./Feedb. Value** -4999-4999 \*0.000 **6-25 Term. 60 High Ref./Feedb. Value** -4999-4999 \*50.00 **6-26 Terminal 60 Filter Time Constant** 0,01-10,00 s \*0,01 s *6-8\* LCP Potentiometer* **6-80 LCP Potmeter Enable** [0] Disabled \*[1] Enable **6-81 LCP potm. Low Reference** -4999-4999 \*0.000 **6-82 LCP potm. High Reference** -4999-4999 \*50.00 *6-9\* Analog Output xx* **6-90 Terminal 42 Mode** \*[0] 0-20 mA  $[1]$  4-20 mA [2] Digital Output **6-91 Terminal 42 Analog Output** \*[0] No operation [10] Output Frequency [11] Reference [12] Feedback [13] Motor Current [16] Power [19] DC Link Voltage [20] Bus Reference **6-92 Terminal 42 Digital Output** Siehe Par. 5-40 \*[0] No Operation [80] SL Digital Output A **6-93 Terminal 42 Output Min Scale** 0.00-200.0% \*0.00% **6-94 Terminal 42 Output Max Scale** 0.00-200.0% \*100.0% *7-\*\* Controllers 7-2\* Process Ctrl. Feedb* **7-20 Process CL Feedback 1 Resource** \*[0] NoFunction [1] Analog Input 53 [2] Analog input 60 [8] PulseInput33 [11] LocalBusRef

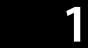

*7-3\* Process PI* **Ctrl. 7-30 Process PI Normal/ Inverse Ctrl** \*[0] Normal [1] Inverse **7-31 Process PI Anti Windup** [0] Disable \*[1] Enable **7-32 Process PI Start Speed** 0.0-200.0 Hz \*0.0 Hz **7-33 Process PI Proportional Gain** 0.00-10.00 \*0.01 **7-34 Process PI Integral Time** 0.10-9999 s \*9999 s **7-38 Process PI Feed Forward Factor** 0-400% \*0% **7-39 On Reference Bandwidth** 0-200% \*5% *8-\*\* Comm. and Options 8-0\* General Settings* **8-01 Control Site** \*[0] Digital and ControlWord [1] Digital only [2] ControlWord only **8-02 Control Word Source** [0] None \*[1] FC RS485 **8-03 Control Word Timeout Time** 0.1-6500 s \*1.0 s **8-04 Control Word Timeout Function** \*[0] Off [1] Freeze Output [2] Stop [3] Jogging [4] Max. Speed [5] Stop and trip **8-06 Reset Control Word Timeout** \*[0] No Function [1] Do reset *8-3\* FC Port Settings* **8-30 Protocol** \*[0] FC [2] Modbus **8-31 Address** 1-247 \*1 **8-32 FC Port Baud Rate** [0] 2400 Baud [1] 4800 Baud \*[2] 9600 Baud For choose FC Bus in 8-30 \*[3] 19200 Baud For choose Modbus in 8-30 [4] 38400 Baud **8-33 FC Port Parity** \*[0] Even Parity, 1 Stop Bit [1] Odd Parity, 1 Stop Bit [2] No Parity, 1 Stop Bit [3] No Parity, 2 Stop Bits **8-35 Minimum Response Delay** 0.001-0.5 \*0.010 s **8-36 Max Response Delay** 0.100-10.00 s \*5.000 s

*8-4\* FC MC protocol set 8-43 FC Port PCD Read Configuration* \*[0] None [1] [1500] Operation Hours [2] [1501] Running Hours [3] [1502] kWh Counter [4] [1600] Control Word [5] [1601] Reference [Unit] [6] [1602] Reference % [7] [1603] Status Word [8] [1605] Main Actual Value [%] [9] [1609] Custom Readout [10] [1610] Power [kW] [11] [1611] Power [hp] [12] [1612] Motor Voltage [13] [1613] Frequency [14] [1614] Motor Current [15] [1615] Frequency [%] [16] [1618] Motor Thermal [17] [1630] DC Link Voltage [18] [1634] Heatsink Temp. [19] [1635] Inverter Thermal [20] [1638] SL Controller State [21] [1650] External Reference [22] [1651] Pulse Reference [23] [1652] Feedback [Unit] [24] [1660] Digital Input 18,19,27,33 [25] [1661] Digtial Input 29 [26] [1662] Analog Input 53 (V) [27] [1663] Analog Input 53 (mA) [28] [1664] Analog Input 60 [29] [1665] Analog Output 42 [mA] [30] [1668] Freq. Input 33 [Hz] [31] [1671] Relay Output [bin] [32] [1672] Counter A [33] [1673] Counter B [34] [1690] Alarm Word [35] [1692] Warning Word [36] [1694] Ext. Status Word *8-5\* Digital/Bus* **8-50 Coasting Select** [0] DigitalInput [1] Bus [2] LogicAnd \*[3] LogicOr **8-51 Quick Stop Select** Siehe Par. 8-50 \* [3] LogicOr **8-52 DC Brake Select** Siehe Par. 8-50 \*[3] LogicOr **8-53 Start Select** Siehe Par. 8-50 \*[3] LogicOr **8-54 Reversing Select** Siehe Par. 8-50 \*[3] LogicOr **8-55 Set-up Select** Siehe Par. 8-50 \*[3] LogicOr **8-56 Preset Reference Select** Siehe Par. 8-50 \* [3] LogicOr **8-8\* Bus communication Diagnostics 8-80 Bus Message Count** 0-0 N/A \*0 N/A **8-81 Bus Error Count** 0-0 N/A \*0 N/A **8-82 Slave Messages Rcvd** 0-0 N/A \*0 N/A **8-83 Slave Error Count** 0-0 N/A \*0 N/A

*8-9\* Bus Jog / Feedback* **8-94 Bus feedback 1** 0x8000-0x7FFF \*0 *13-\*\* Smart Logic 13-0\* SLC Settings* **13-00 SL Controller Mode** \*[0] Off [1] On **13-01 Start Event** [0] False [1] True [2] Running [3] InRange [4] OnReference [7] OutOfCurrentRange [8] BelowILow [9] AboveIHigh [16] ThermalWarning [17] MainOutOfRange [18] Reversing [19] Warning [20] Alarm\_Trip [21] Alarm\_TripLock [22-25] Comparator 0-3 [26-29] LogicRule0-3 [33] DigitalInput\_18 [34] DigitalInput\_19 [35] DigitalInput\_27 [36] DigitalInput\_29 [38] DigitalInput\_33 \*[39] StartCommand [40] DriveStopped **13-02 Stop Event** Siehe Par. 13-01 \* [40] DriveStopped **13-03 Reset SLC** \*[0] Do not reset [1] Reset SLC *13-1\* Comparators* **13-10 Comparator Operand** \*[0] Disabled [1] Reference [2] Feedback [3] MotorSpeed [4] MotorCurrent [6] MotorPower [7] MotorVoltage [8] DCLinkVoltage [12] AnalogInput53 [13] AnalogInput60 [18] PulseInput33 [20] AlarmNumber [30] CounterA [31] CounterB **13-11 Comparator Operator** [0] Less Than \*[1] Approximately equals [2] Greater Than **13-12 Comparator Value** -9999-9999 \*0.0 *13-2\* Timers* **13-20 SL Controller Timer** 0.0-3600 s \*0.0 s

*13-4\* Logikregeln* **13-40 Logikregel Boolsch 1** Siehe Par. 13-01 \*[0] False [30] - [32] SL Time-out 0-2 **13-41 Logic Rule Operator 1** \*[0] Disabled [1] And [2] Or [3] And not [4] Or not [5] Not and [6] Not or [7] Not and not [8] Not or not **13-42 Logic Rule Boolean 2** Siehe Par. 13-40 \* [0] False **13-43 Logic Rule Operator 2** Siehe Par. 13-41 \*[0] Disabled **13-44 Logic Rule Boolean 3** Siehe Par. 13-40 \* [0] False *13-5\* States* **13-51 SL Controller Event** Siehe Par. 13-40 \*[0] False **13-52 SL Controller Action** \*[0] Disabled [1] NoAction [2] SelectSetup1 [3] SelectSetup2 [10-17] SelectPresetRef0-7 [18] SelectRamp1 .<br>[19] SelectRamp2 [22] Run [23] RunReverse [24] Stop [25] Qstop [26] DCstop [27] Coast [28] FreezeOutput [29] StartTimer0 [30] StartTimer1 [31] StartTimer2 [32] Set Digital Output A Low [33] Set Digital Output B Low [38] Set Digital Output A High [39] Set Digital Output B High [60] ResetCounterA [61] ResetCounterB *14-\*\* Special Functions 14-0\* Inverter Switching* **14-01 Switching Frequency** [0] 2 kHz \*[1] 4 kHz [2] 8 kHz [4] 16 kHz not available for M5 **14-03 Overmodulation**  $[0]$  Off \*[1] On *14-1\* Mains monitoring* **14-12 Function at mains imbalance**  $*$ [0] Trin [1] Warning [2] Disabled

<u>Danfoss</u>

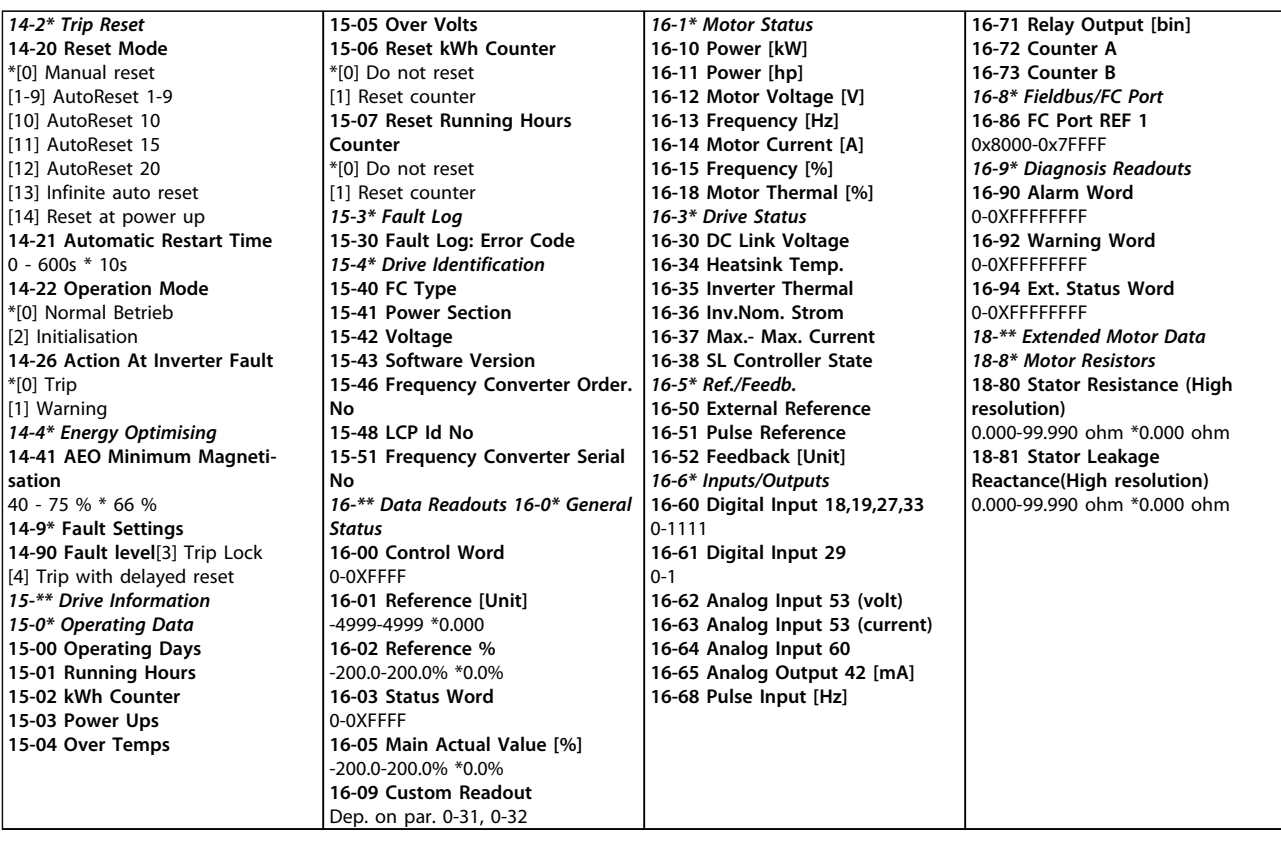

<span id="page-17-0"></span>**1 1**

### 1.6 Fehlersuche und -behebung

### 1.6.1 Warnungen und Alarmmeldungen

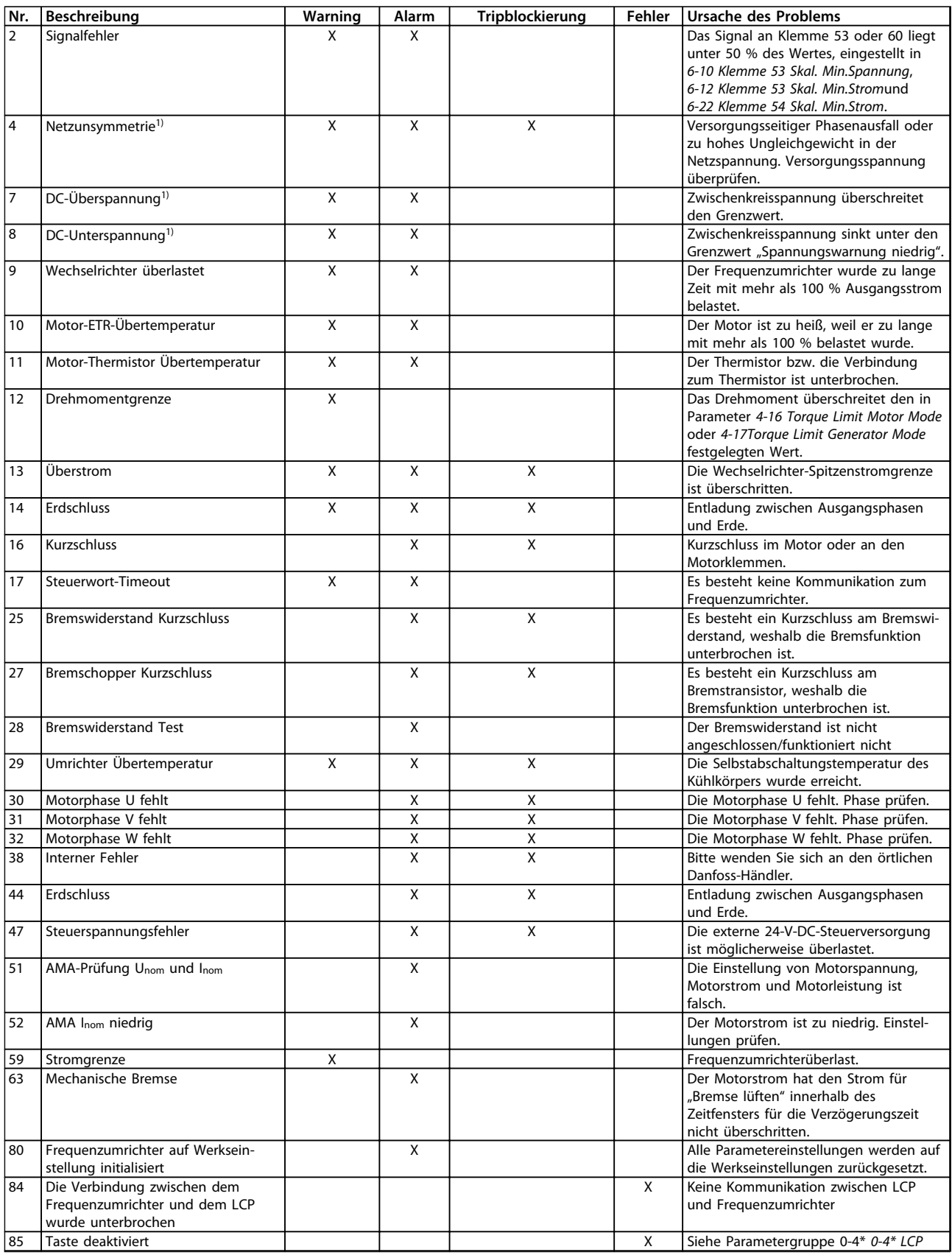

<span id="page-18-0"></span>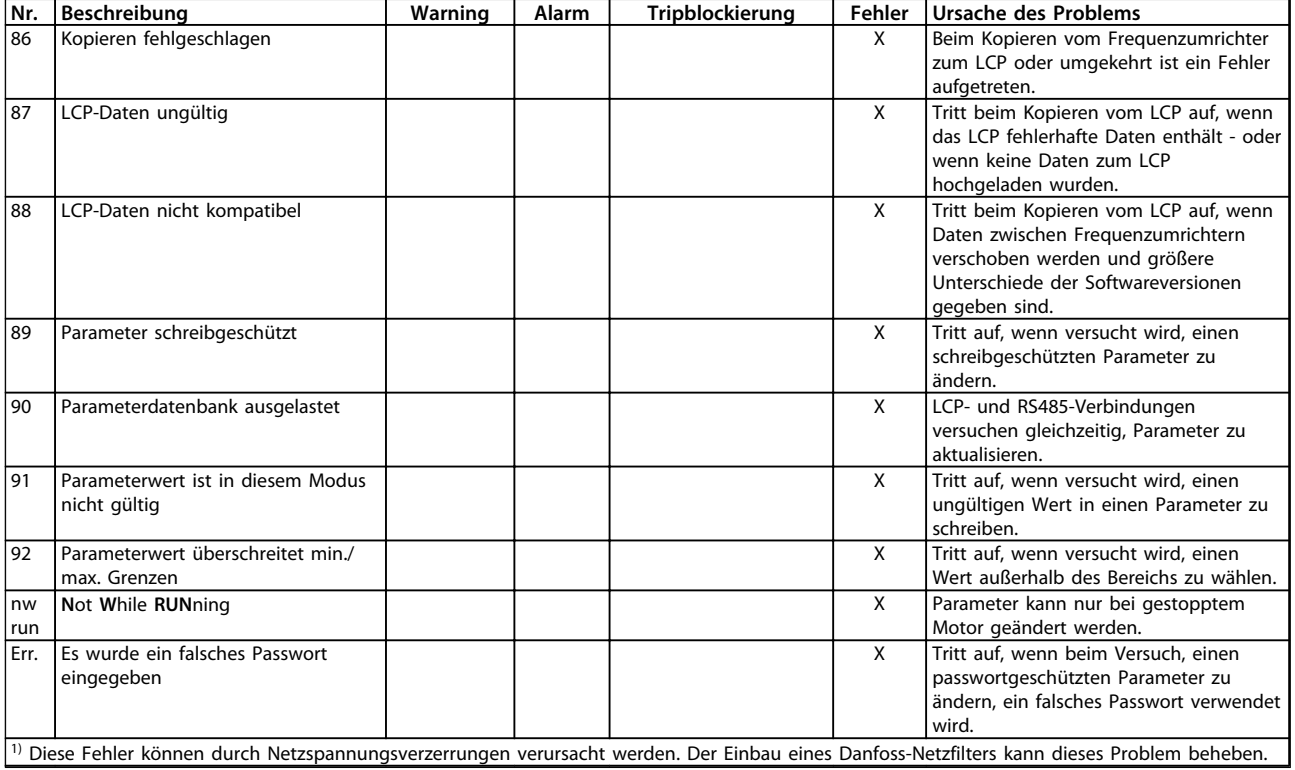

**Tabelle 1.7 Warnungen und Alarme Codeliste**

### 1.7 Technische Daten

### 1.7.1 Netzversorgung 1x200-240 V AC

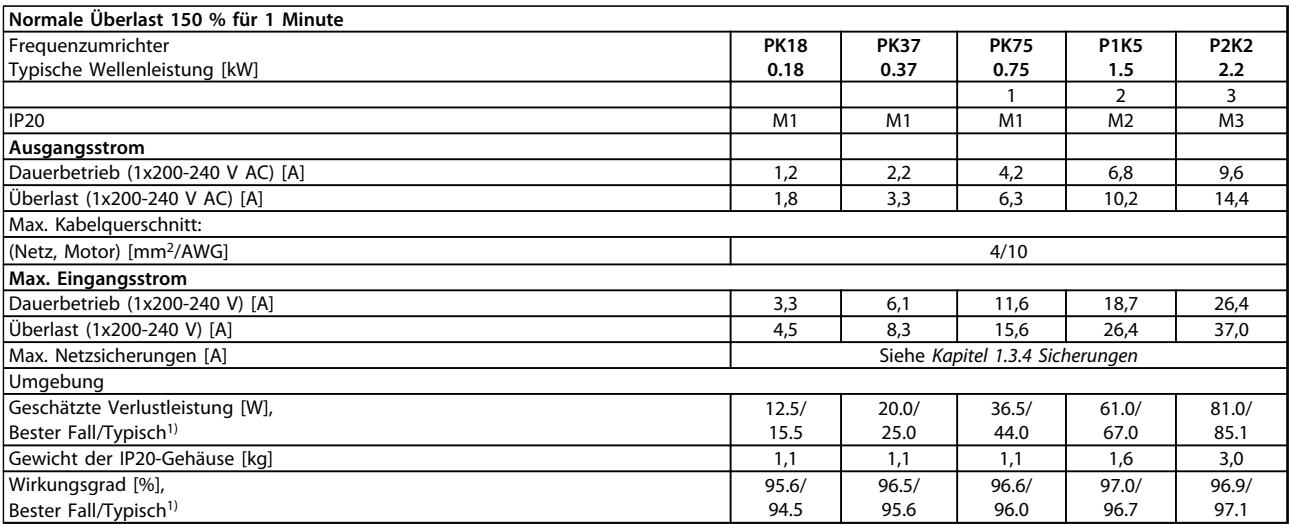

#### **Tabelle 1.8 Netzversorgung 1x200-240 V AC**

*1) Bei Nennlastbedingungen*

### 1.7.2 Netzversorgung 3 x 200-240 VAC

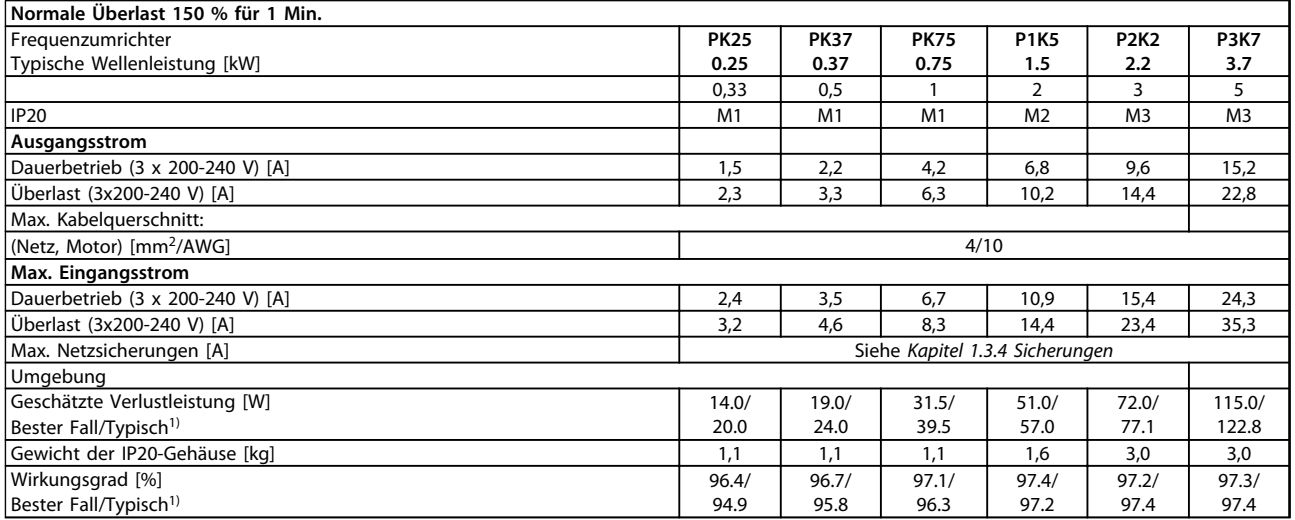

#### **Tabelle 1.9 Netzversorgung 3 x 200-240 VAC**

*1) Bei Nennlastbedingungen.*

<span id="page-19-0"></span>**1 1**

## **1 1**

<u>Danfoss</u>

### <span id="page-20-0"></span>1.7.3 Netzversorgung 3 x 380-480 V AC

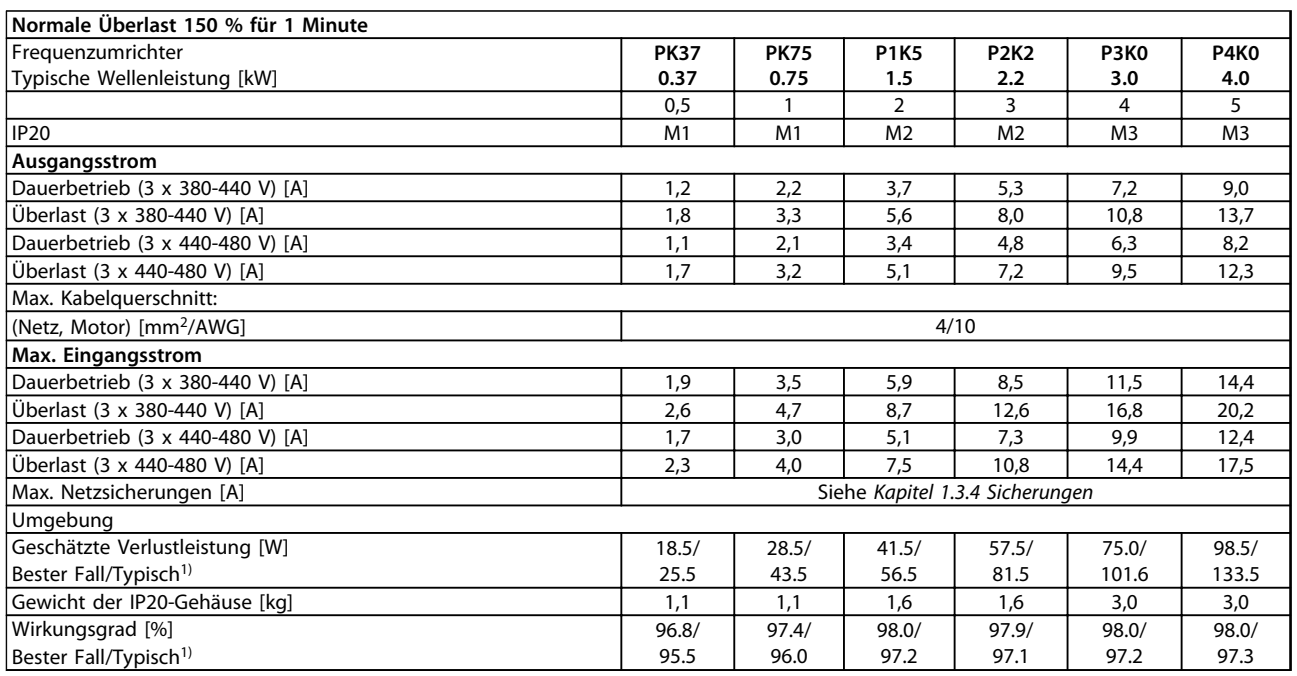

#### **Tabelle 1.10 Netzversorgung 3 x 380-480 V AC**

*1) Bei Nennlastbedingungen.*

#### **Normale Überlast 150 % für 1 Minute** Frequenzumrichter Typische Wellenleistung [kW] **P5K5 5.5 P7K5 7.5 P11K 11 P15K 15 P18K 18.5 P22K 22** 7,5 10 15 20 25 30 IP20 M3 M3 M4 M4 M5 M5 **Ausgangsstrom** Dauerbetrieb (3 x 380-440 V) [A] 12,0 15,5 23,0 31,0 37,0 43,0 Uberlast (3 x 380-440 V) [A] 18,0 23,5 34,5 46,5 55,5 64,5<br>
Dauerbetrieb (3 x 440-480 V) [A] 11,0 14,0 21,0 27,0 34,0 40,0 Dauerbetrieb (3 x 440-480 V) [A] 11,0 14,0 21,0 27,0 34,0 40,0<br>
Überlast (3 x 440-480 V) [A] 16,5 21,3 31,5 40,5 51,0 60,0 Überlast (3 x 440-480 V) [A] 16,5 21,3 31,5 40,5 51,0 60,0 Max. Kabelquerschnitt: (Netz, Motor) [mm<sup>2</sup>/AWG] /AWG] 4/10 16/6 **Max. Eingangsstrom** Dauerbetrieb (3 x 380-440 V) [A] 19,2 24,8 33,0 42,0 34,7 41,2 Überlast (3 x 380-440 V) [A] 27,4 36,3 47,5 60,0 49,0 57,6 Dauerbetrieb (3 x 440-480 V) [A] 16,6 21,4 29,0 36,0 31,5 37,5 Überlast (3 x 440-480 V) [A] 23,6 30,1 41,0 52,0 44,0 53,0 Max. Netzsicherungen [A] Siehe *Kapitel 1.3.4 Sicherungen* Umgebung Geschätzte Verlustleistung [W] Bester Fall/Typisch<sup>1)</sup> 131.0/ 166.8 175.0/ 217.5 290.0/ 342.0 387.0/ 454.0 395.0/ 428.0 467.0/ 520.0 Gewicht der IP20-Gehäuse [kg] 3,0 3,0 3,0 Wirkungsgrad [%] Bester Fall/Typisch<sup>1)</sup> 98.0/ 97.5 98.0/ 97.5 97.8/ 97.4  $97.7/$ 97.4 98.1/ 98.0 98.1/ 97.9

#### **Tabelle 1.11 Netzversorgung 3 x 380-480 V AC**

*1) Bei Nennlastbedingungen.*

### <span id="page-21-0"></span>1.8 Allgemeine technische Daten

Schutzfunktionen und Eigenschaften

- **•** Elektronischer thermischer Motorüberlastschutz.
- **•** Eine Temperaturüberwachung des Kühlkörpers stellt sicher, dass der Frequenzumrichter bei Erreichen einer Übertemperatur abschaltet.
- **•** Der Frequenzumrichter ist gegen Kurzschlüsse zwischen den Motorklemmen U, V, W geschützt.
- **•** Bei fehlender Motorphase schaltet der Frequenzumrichter ab und gibt eine Warnung aus.
- **•** Bei fehlender Netzphase schaltet der Frequenzumrichter ab oder gibt eine Warnung aus (je nach Last).
- **•** Die Überwachung der Zwischenkreisspannung stellt sicher, dass der Frequenzumrichter abschaltet, wenn die Zwischenkreisspannung zu gering oder zu hoch ist.
- **•** Der Frequenzumrichter ist an den Motorklemmen U, V und W gegen Erdschluss geschützt.

#### Netzversorgung (L1/L, L2, L3/N)

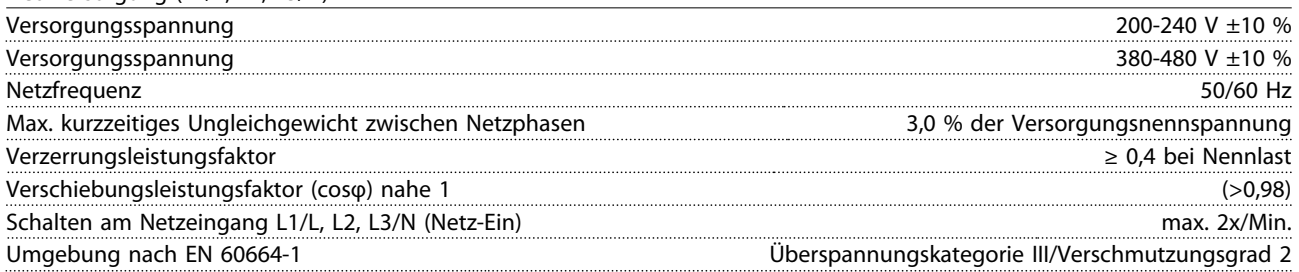

*Das Gerät eignet sich für Netzversorgungen, die maximal 100.000 Aeff (symmetrisch) bei maximal je 240/480 V liefern können.*

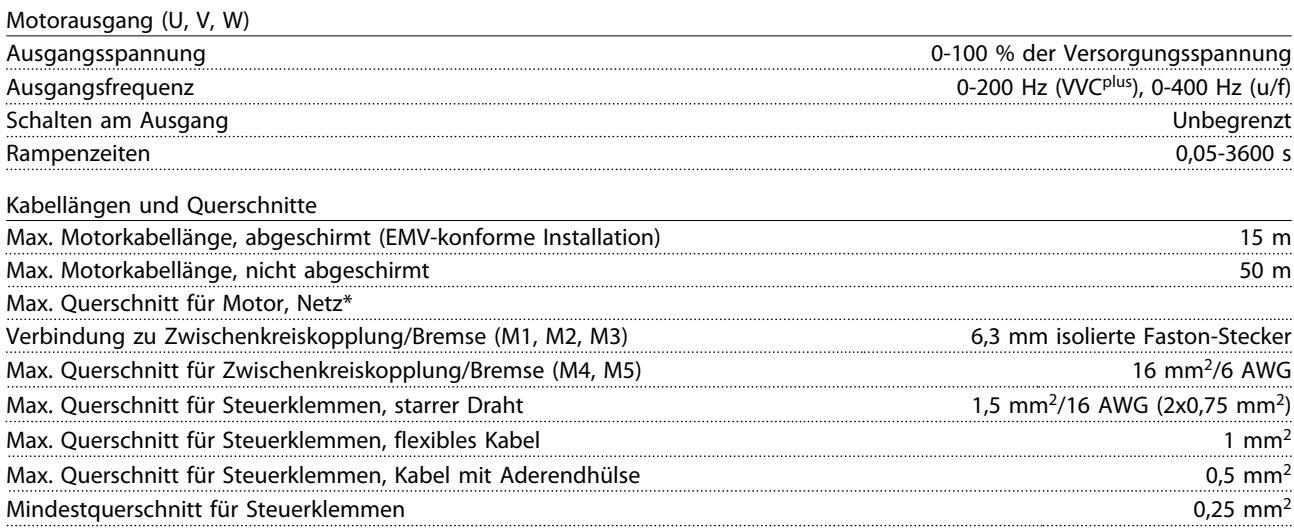

*\* Nähere Informationen siehe [Kapitel 1.7 Technische Daten.](#page-19-0)*

<span id="page-22-0"></span>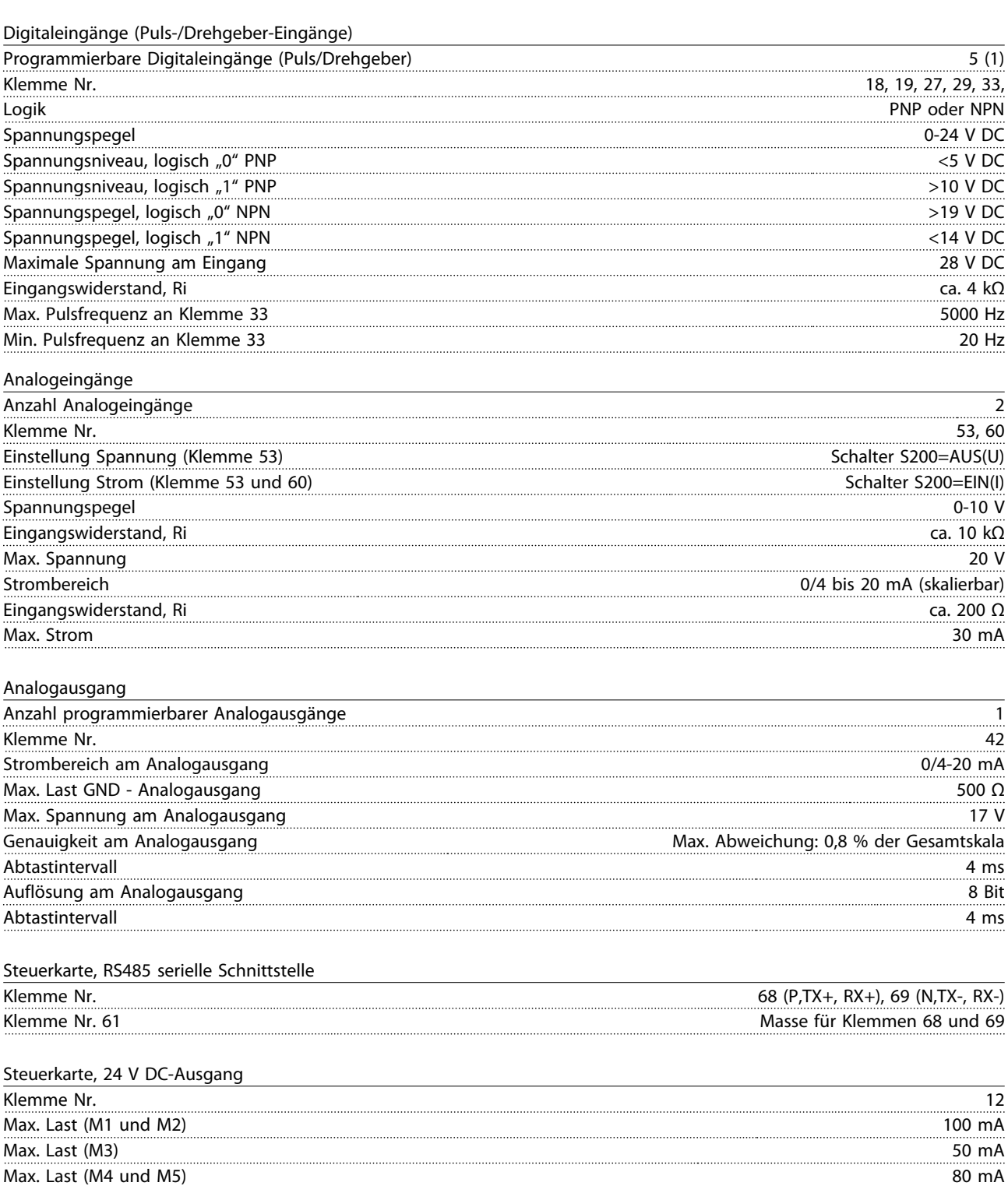

#### <span id="page-23-0"></span>Relaisausgang

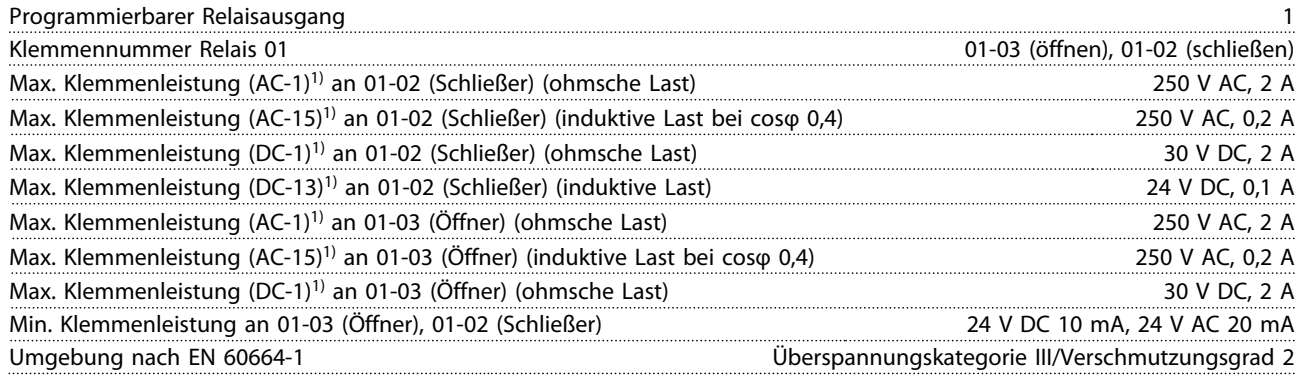

*1) IEC 60947 Teile 4 und 5*

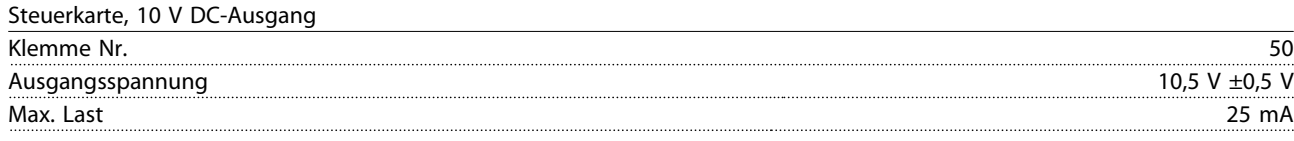

### *HINWEIS*

**Alle Eingänge, Ausgänge, Kreise, DC-Stromversorgungen und Relaiskontakte sind galvanisch von der Versorgungsspannung (PELV) und anderen Hochspannungsklemmen getrennt.**

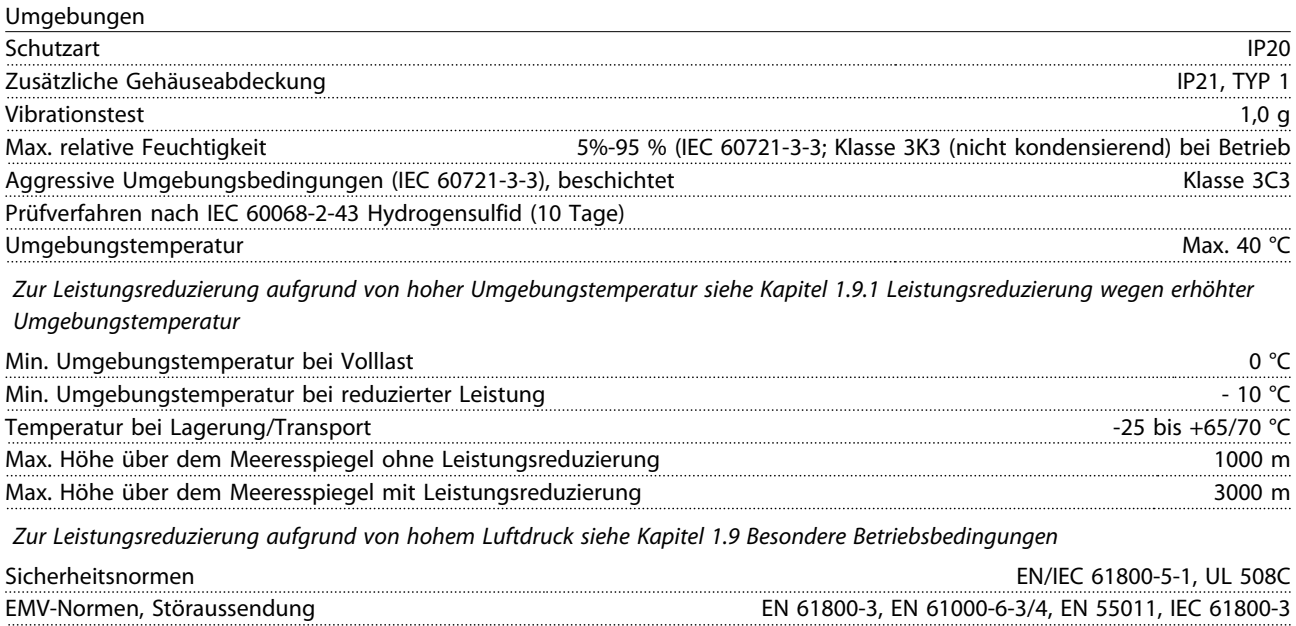

*Siehe [Kapitel 1.9 Besondere Betriebsbedingungen.](#page-24-0)*

EMV-Normen, Störfestigkeit

Danfoss

EN 61800-3, EN 61000-6-1/2, EN 61000-4-2, EN 61000-4-3,

EN 61000-4-4, EN 61000-4-5, EN 61000-4-6

Danfoss

**1 1**

#### <span id="page-24-0"></span>1.9.1 Leistungsreduzierung wegen erhöhter Umgebungstemperatur

Der über 24 Stunden gemessene Durchschnittswert für die Umgebungstemperatur muss mindestens 5 °C darunter liegen.

Betreiben Sie den Frequenzumrichter bei hoher Umgebungstemperatur, so ist eine Reduzierung des Dauerausgangsstroms notwendig.

Der Frequenzumrichter ist für den Betrieb mit einer max. Umgebungstemperatur von 50 °C mit einer Motorgröße unter der Nenngröße ausgelegt. Dauerbetrieb bei Volllast mit einer Umgebungstemperatur von 50 °C reduziert die Lebensdauer des Frequenzumrichters.

#### 1.9.2 Leistungsreduzierung wegen niedrigem Luftdruck

Bei niedrigerem Luftdruck nimmt die Kühlfähigkeit der Luft ab.

Bei Höhenlagen über 2.000 m über NN kontaktieren Sie bitte Danfoss bezüglich PELV zurate.

Unterhalb einer Höhe von 1.000 m ist keine Leistungsreduzierung erforderlich, aber oberhalb von 1.000 m müssen Sie die Umgebungstemperatur oder den maximalen Ausgangsstrom verringern.

Reduzieren Sie den Ausgangsstrom um 1 % pro 100 m Höhe über 1.000 m bzw. die max. Umgebungstemperatur um 1 °C pro 200 m.

### 1.9.3 Leistungsreduzierung beim Betrieb mit niedriger Drehzahl

Wenn ein Motor an den Frequenzumrichter angeschlossen ist, prüfen Sie, ob die Motorkühlung ausreicht. In Anwendungen mit konstantem Drehmoment kann im niedrigen Drehzahlbereich ein Problem auftreten. Bei kontinuierlichem Betrieb bei niedriger Drehzahl, d. h. unterhalb der Hälfte der Motornenndrehzahl, ist ggf. zusätzliche Luftkühlung erforderlich. Wählen Sie alternativ einen größeren Motor (eine Größe höher).

### <span id="page-25-0"></span>1.10 Optionen

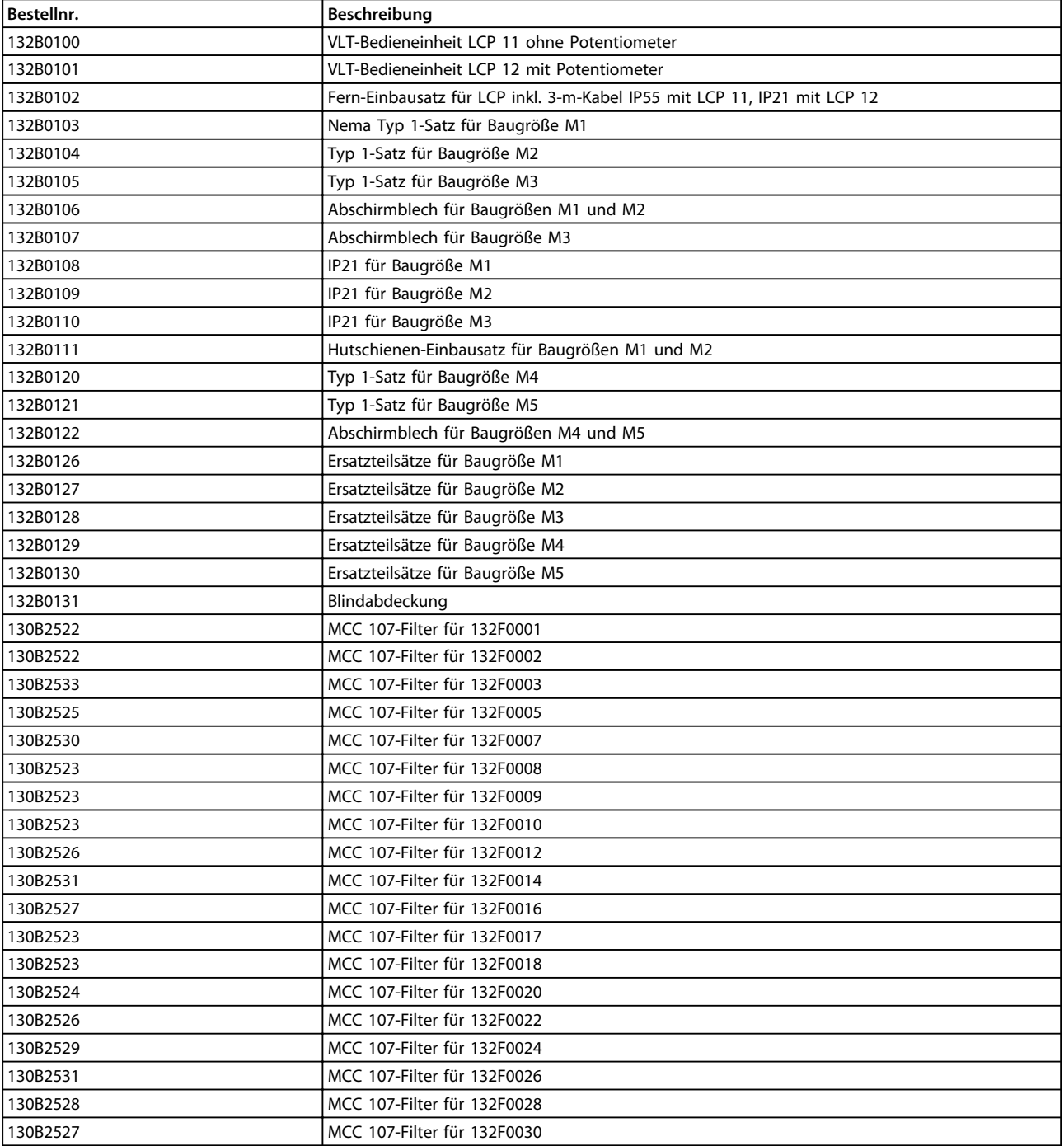

#### **Tabelle 1.12**

Danfoss-Netzfilter und Bremswiderstände sind auf Anfrage erhältlich.

Kurzanleitung

### <span id="page-26-0"></span>Index

### $\overline{A}$

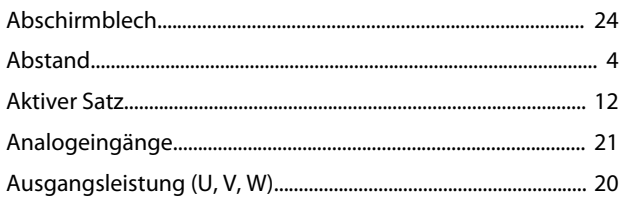

### $\overline{B}$

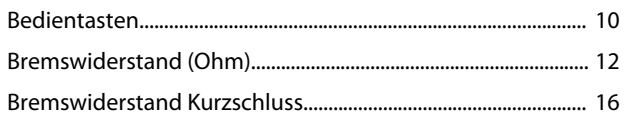

### $\overline{D}$

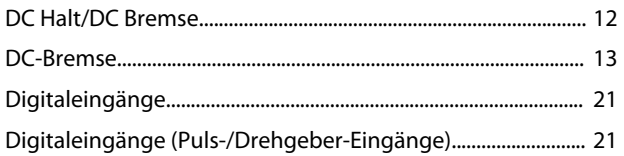

### $\mathsf{E}% _{0}\left( \mathsf{E}\right)$

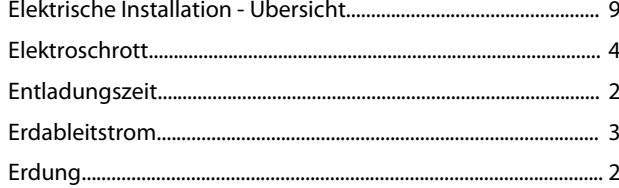

### $\bar{\mathsf{F}}$

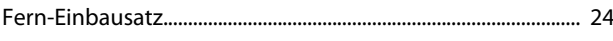

### $\overline{\mathsf{H}}$

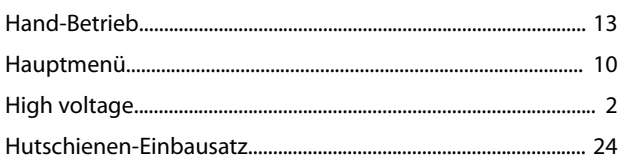

### $\overline{1}$

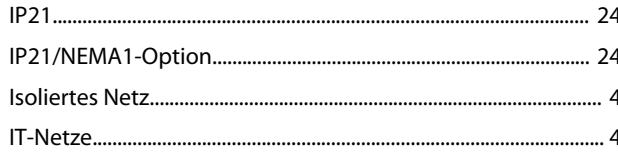

### $\overline{\mathsf{K}}$

 $\bar{\mathsf{L}}$ 

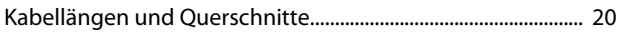

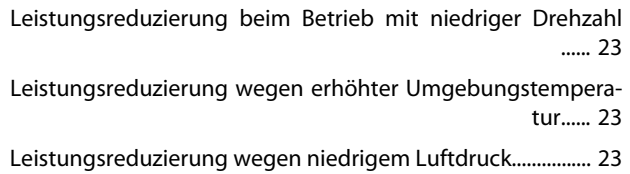

#### M

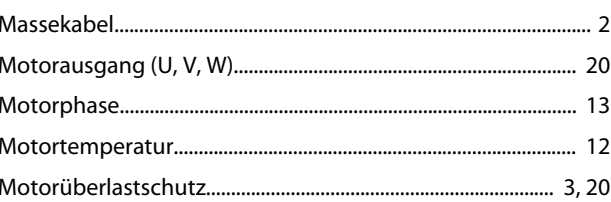

#### $\mathsf{N}$

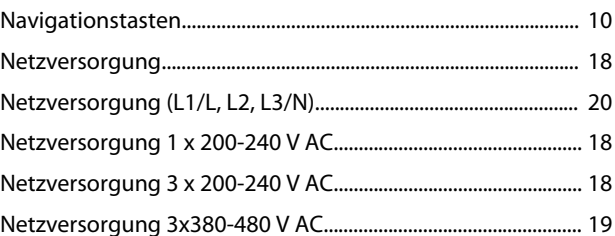

### $\mathsf{P}$

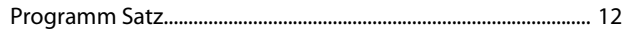

### ${\mathsf Q}$

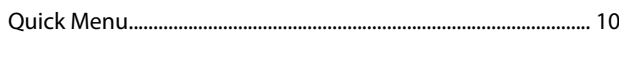

### ${\sf R}$

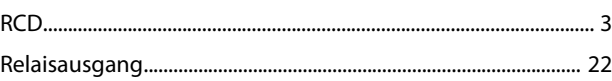

### $\mathsf{S}$

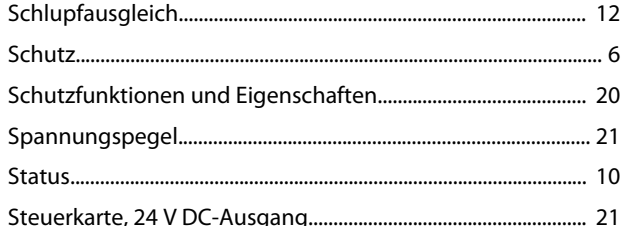

### $\mathsf{T}$

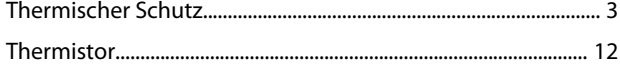

### Ü

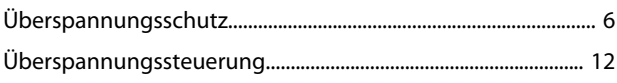

**Index Kurzanleitung**

### U

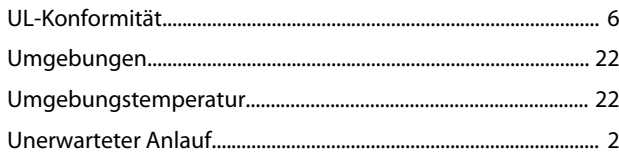

### V

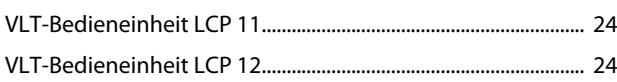

### W

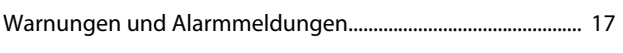

### Z

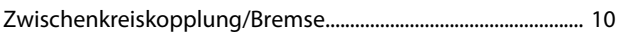

Danfoss

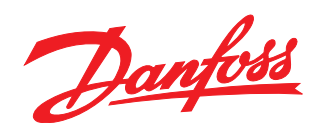

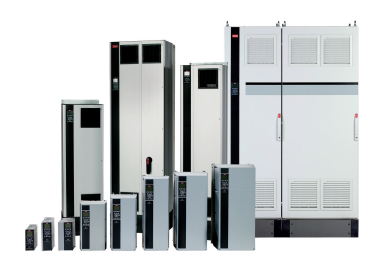

### www.danfoss.com/drives

Die in Katalogen, Prospekten und anderen schriftlichen Unterlagen, wie z.B. Zeichnungen und Vorschlägen enthaltenen Angaben und technischen Daten sind vom Käufer vor Übernahme und Anwendung zu prüfen. Der Käufer kann aus diesen Unterlagen und zusätzlichen Diensten keinerlei Ansprüche gegenüber Danfoss oder Danfoss-Mitarbeitern ableiten, es sei denn, dass diese<br>Produkten – auch an bereits in Auftrag

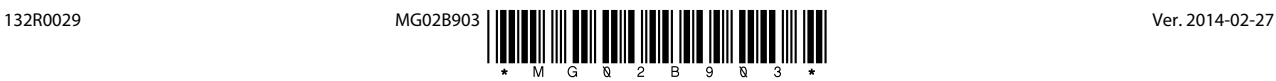